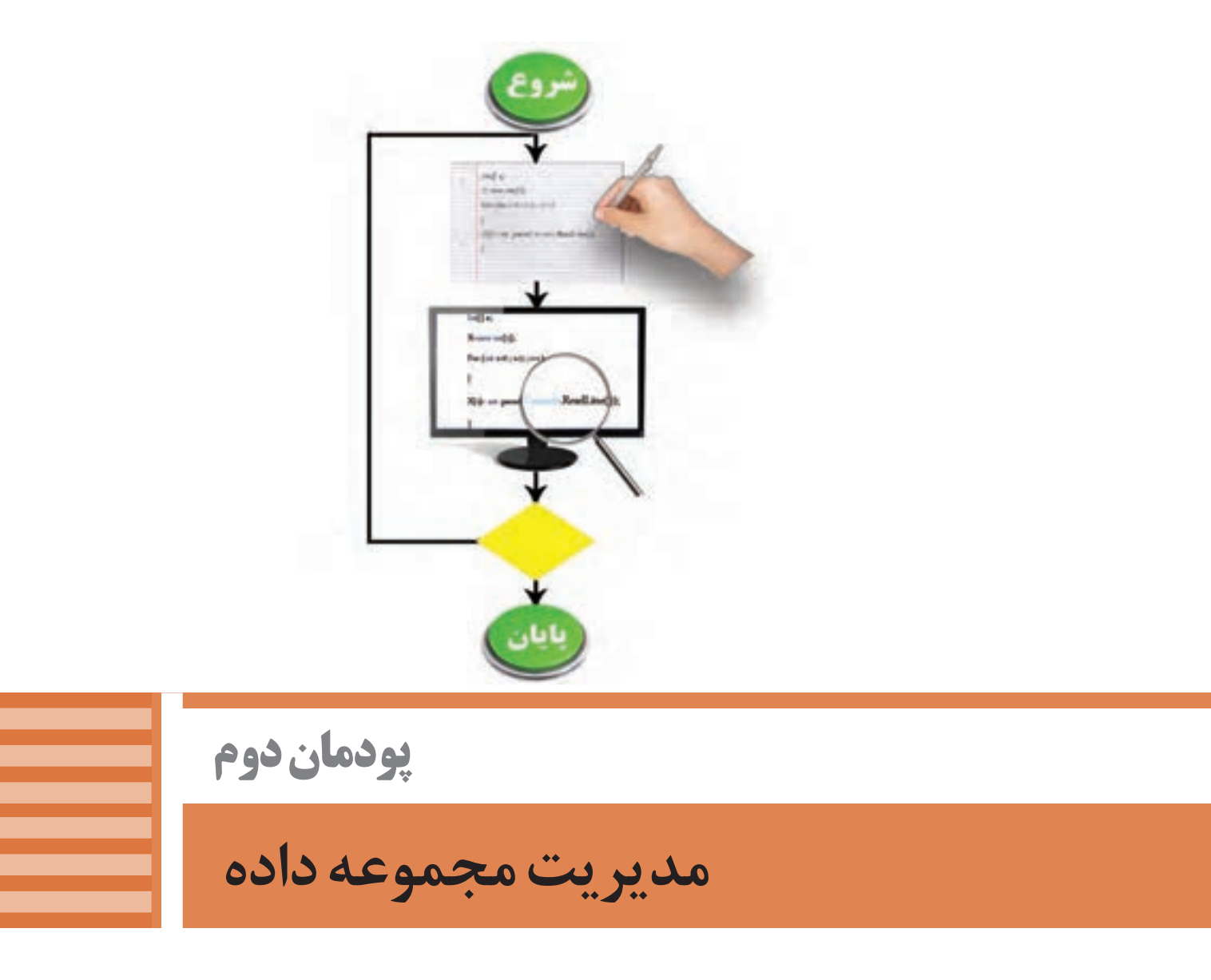

هر مسئله دارای بخشهای مختلفی، شامل داده، عملیات، حالتهای شرط و تکرار است. تشخیص هرکدام از این بخشها به حل درست مسئله منجر میشود. یکزبان برنامهنویسی برای پیادهسازی مسئله برای هر یک از این موارد، دستوراتی دارد که باید از خوانایی و سهولت استفاده برخوردار باشند. در برخی از مسئلهها نیاز به ایجاد ساختار تکرار و یا تعدادی دادۀ همنوع داریم که نمایش آنها درساختار آرایه مناسب است. آرایهها شامل دادههایی همنوع و همنام هستند که در برخی مسائل نظیر جستوجو و مرتبسازی استفاده از آنها ضروری است. زبان برنامهنویسی#C دارای روشهای متنوعی برای کار با انواع دستورات شرط، تکرار و آرايه است. در این پودمان معرفی و کاربرد انواع ساختار تکرار، آرايه و فنون جست وجوی دادهها را فرا خواهید گرفت.

# **واحد یادگیری 3**

 **شایستگی کار با ساختار تکرار**

**آیا تا به حال پی برده اید**

 چرا در برخی برنامهها، دستورات تکرار میشوند؟ چگونه میتوان در برنامه، اجرای چند دستور را به تعداد معین تکرار کرد؟ چگونه میتوان تعیین کرد تا زمان برقراری یک شرط اجرای چندین دستور تکرار شود؟ ساختار تکرار چگونه به بهینهسازی مسئله کمک میکند؟ هدف از این واحد شایستگی بهکارگیری ساختار تکرار در برنامهها است.

 **استاندارد عملکرد**

با استفاده از دانش ساختار تکرار در برنامهنویسی، مسئله را تحلیل و در صورت نیاز برنامه را با استفاده از ساختار تکرار کدنویسی و خطایابی کند.

#### **حلقهها**

آیا معلم از شما خواسته است تا جمع نمرات یک کالس 15 نفره را محاسبه کنید؟ آیا در زنگ ورزش 10 بار دور حیاط مدرسه دویدهاید؟ آیا در یک مسابقه فوتبال به عنوان یک گروه، فرصت زدن 5 پنالتی به گروه مقابل را داشتهاید؟ همه اینها شما را به یاد کارهای تکراری میاندازد. هرگاه یک یا چند عمل تکراری داشته باشیم، میتوانیم از ساختاری به نام حلقه استفاده کنیم. این ساختار به شما کمک میکند تا یک یا چند دستور را یکبار بنویسید؛ ولی چندین بار اجرا کنید. هنگامیکه تعداد تکرار دستورات مشخص باشد حلقه معین است و در مواردی که از ابتدا تعداد تکرار دستورات مشخص نیست حلقه نامعین است.

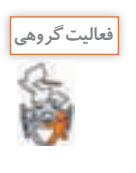

به مثالهای زیر توجه کرده و با کمک هنرآموز خود، مشخص کنید کدامیک از آنها معین یا نامعین هستند.

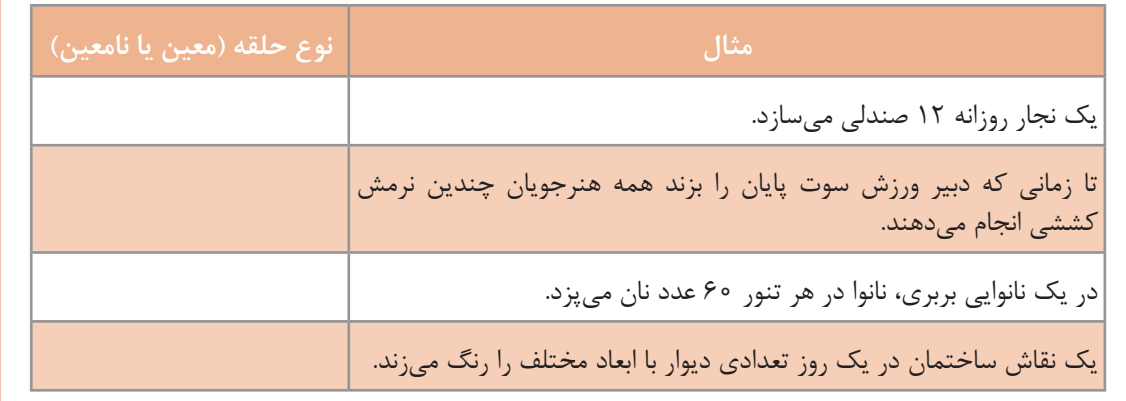

برای آشنایی بیشتر با حلقه به مثال زیر توجه کنید: **مثال:** یک هنرآموز، فعالیت منزل هنرجویان را تحویل گرفته، پس از بررسی گزارش هرکدام را در دفتر ارزشیابی خود وارد می کند. تعداد هنرجویان ۲۲ نفر است. دریافت فعالیت یک هنرجو مشاهده و بررسی فعالیت ثبت گزارش فعالیت، در دفتر ارزشیابی تحویل فعالیت بررسیشده به هنرجو

تکرار مراحل باال

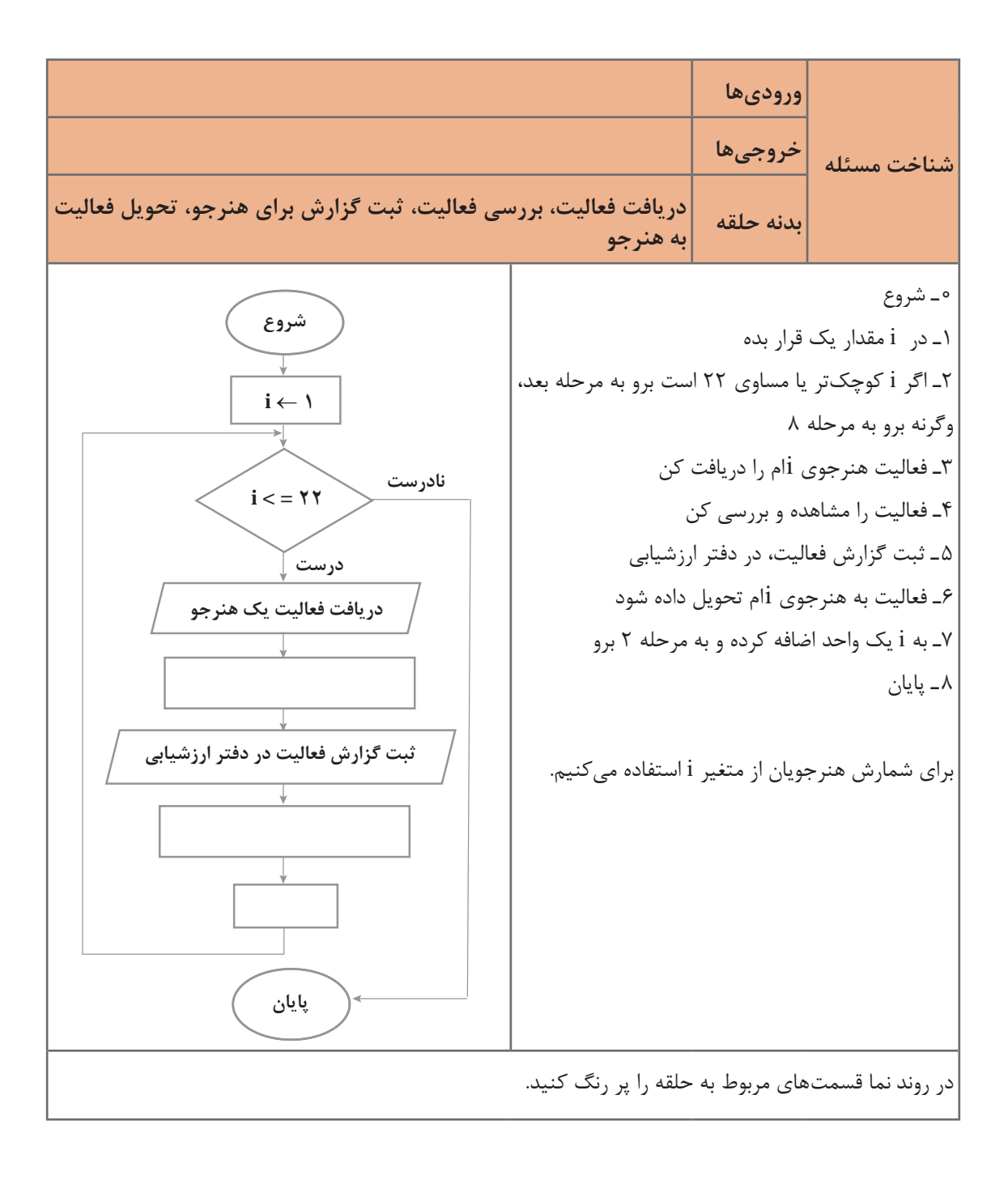

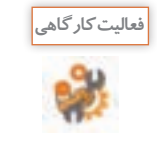

روندنمای باال را با توجه به الگوریتم برنامه تکمیل کنید.

**مسئله:** میخواهیم سیستم نوبتدهی یک مطب دندانپزشکی را مکانیزه کنیم، بهطوریکه برای نوبتدهی به 20 بیمار خود از شمارههای چاپشده 1 تا 20 استفاده کند. با توجه به روندنما الگوریتم زیر را کامل کنید.

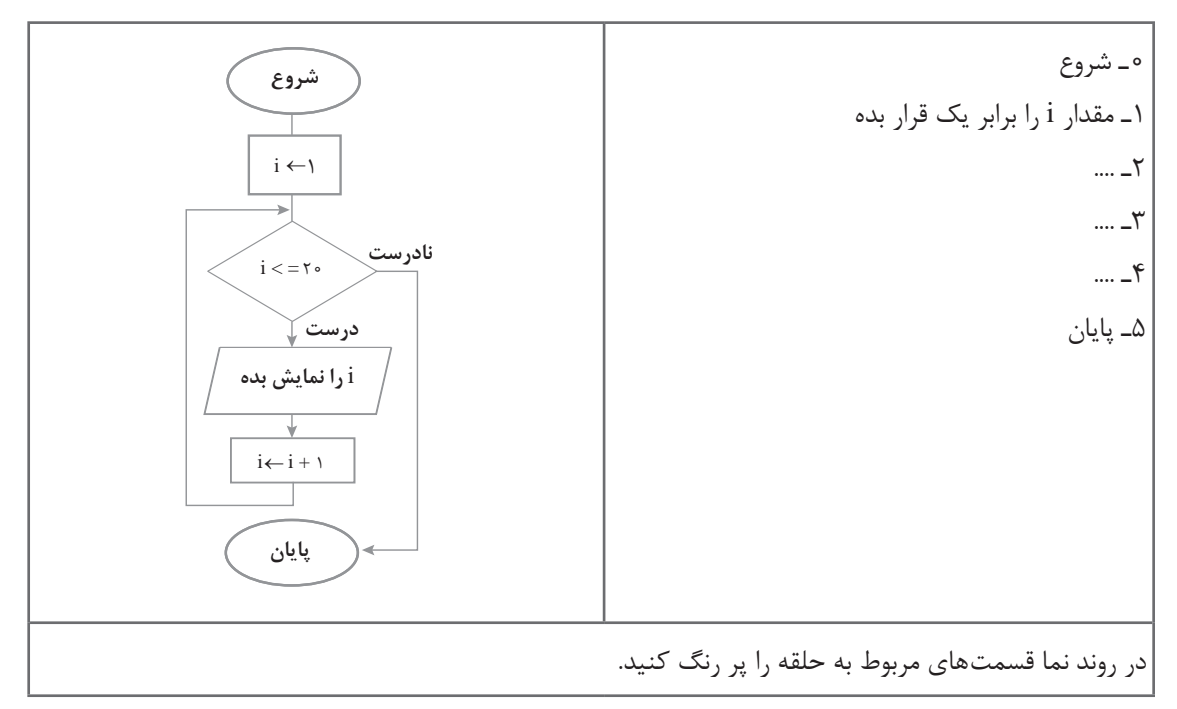

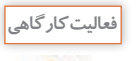

S.

ـ اگر تعداد بیماران 30 نفر باشد، چه تغییری الزم است؟ **فعالیت کارگاهی** ـ روندنما و الگوریتم را تغییر دهید تا تعداد بیماران را از ورودی دریافت کند.

**مسئله:** شرط قبولی در یک آزمون کسب حداقل نمره 12 از 20 است. میخواهیم نمرات هنرجویان یک کالس 20 نفره را دریافت کرده، تعداد قبول شدهها را مشخص کنیم

**61**

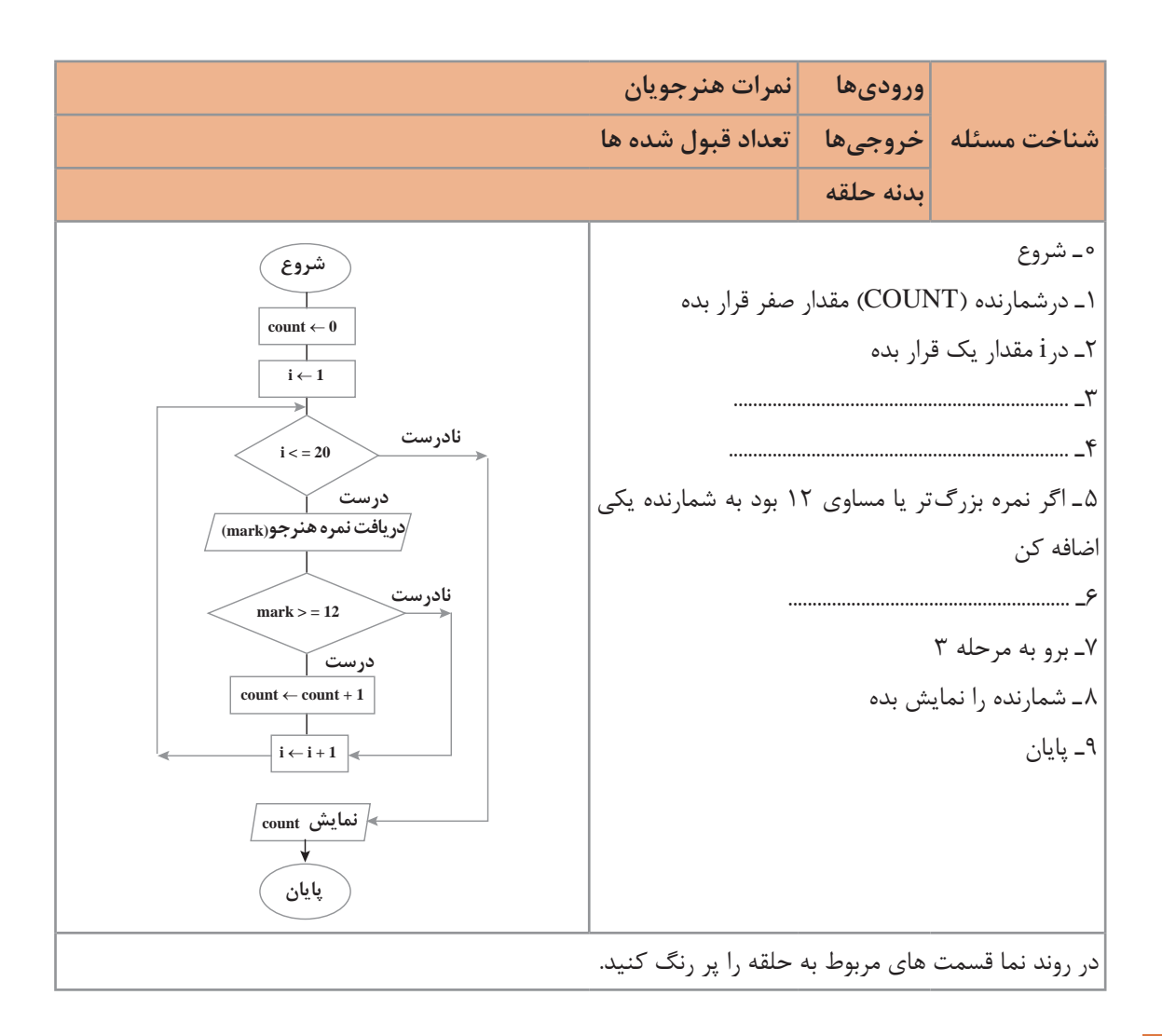

## **جدول ارزشیابی شایستگیهای غیر فنی، ایمنی، بهداشت و توجهات زیست محیطی**

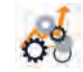

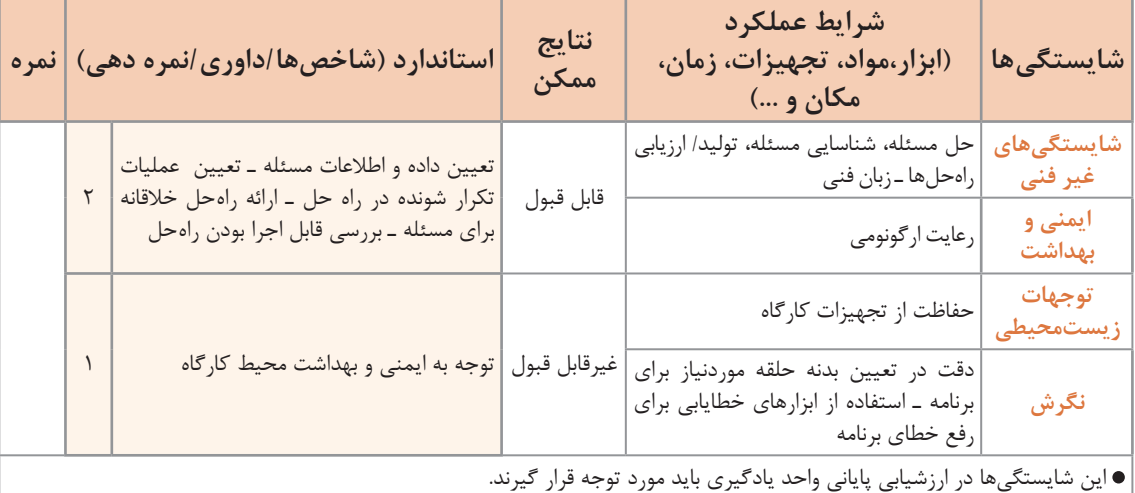

**ارزشیابی مرحله 1**

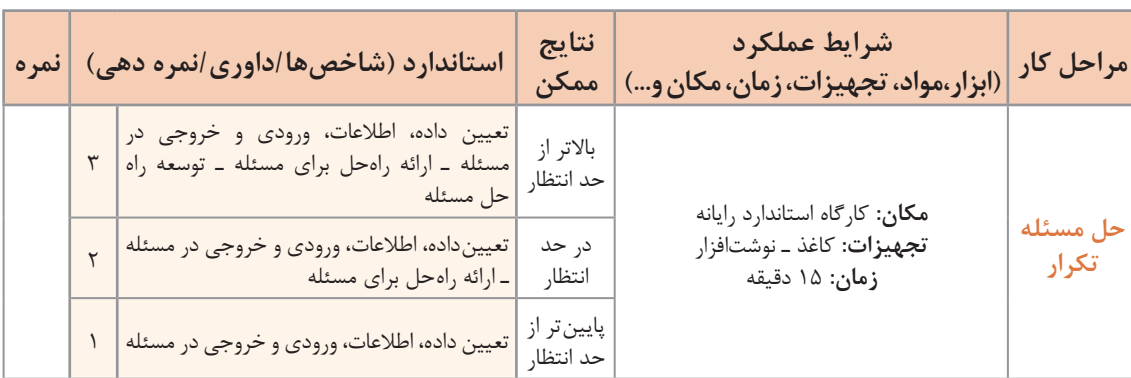

**حلقه for**

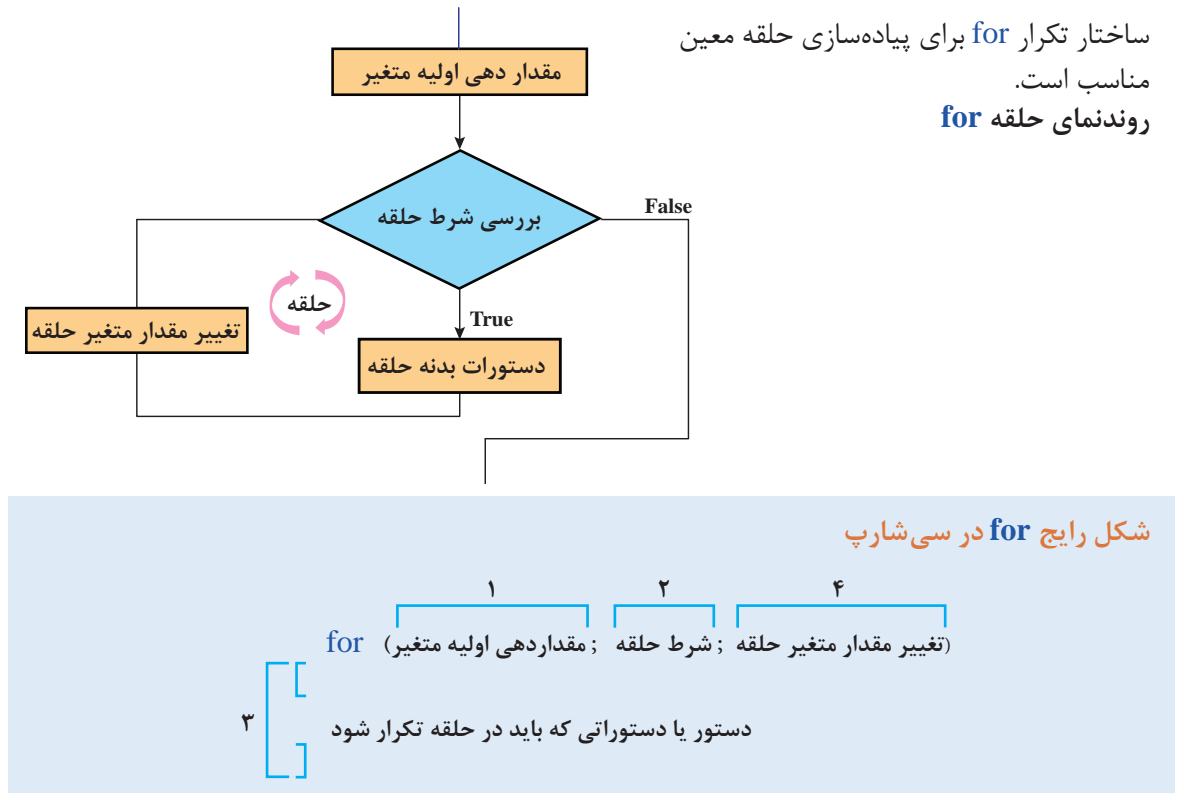

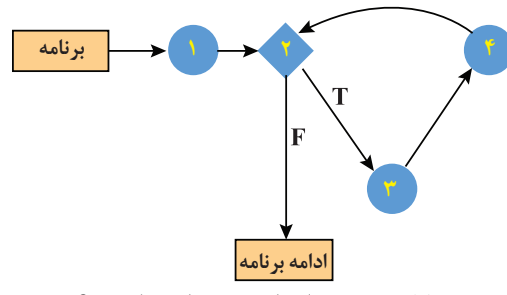

ابتدا مقداردهی اولیه متغیر انجامشده )1(، در صورت صحیح بودن شرط حلقه (٢) دستورات بدنه حلقه (٣) اجرا میشود، پس از اجرای دستورات بدنه حلقه، مقدار متغیر حلقه تغییر میکند (۴) و دوباره شرط حلقه بررسی میشود. با نادرست شدن شرط حلقه کنترل برنامه به دستورات پس از حلقه منتقل میشود. مطابق شکل 1 دستورات مراحل ،2 3 و 4 تا برقراری شرط تکرار میشوند.

**شکل1ـ ترتیب اجرای دستورات حلقه for**

**كارگاه 1 تبدیل روندنما به برنامه**

میخواهیم روندنمایی که برای مطب دندانپزشکی طراحی کردیم را به برنامه تبدیل کنیم. **1 یک پروژه جدید به نام Counter ایجاد کنید. 2 قطعه کد زیر را در متد )(Main وارد کرده، برنامه را اجرا کنید.**

for(int i=1;  $i \le 20$ ;  $i$ ++)

Console.WriteLine (i);

**3 برنامه را طوری تغییر دهید که برای یک درمانگاه خیریه با تعداد بیماران بیشتر قابل استفاده باشد.** شمارههای مورد نیاز از 100 تا 999 است.

**4 برنامه را طوری تغییر دهید که حداکثر تعداد بیماران را از ورودی دریافت کند.**

**كارگاه 2 بررسی شرایط حلقه تکرار معین**

برای نظافت کارگاه و کالس، هنرجویان یک کالس 30 نفره را به دو دسته با شمارههای زوج و فرد تقسیم کردهایم. هنرجویانی که در دفتر هنرآموز با شماره زوج ثبت شدهاند برای نظافت کالس و هنرجویان با شماره فرد برای نظافت کارگاه انتخاب شدهاند. میخواهیم برنامهای بنویسیم که شماره هنرجویانی که برای نظافت کالس انتخابشدهاند را به ترتیب در خطهای جداگانه چاپ کند. **1 یک پروژه جدید به نام Even ایجاد کنید.**

**2 قطعه کد زیر را در متد )(Main وارد کرده، خروجی را بررسی کنید**

برای سرعت برنامهنویسی در VS، پس از نوشتن دستور for دو بار کلید tab را فشار دهید و دستور را ویرایش کنید.

(2 =+ i; 30 <= i; 2 = i int (for ;(i ,}"0,5 ("{Write.Console **3 پس از پرانتز دستور for عالمت ; قرار داده، خروجی را بررسی کنید.** نتیجه را برای همگروهی و هنرآموز خود توضیح دهید. **4 قطعه کد مرحله 2 را بهصورت زیر تغییر داده، نتیجه را با مرحله قبل مقایسه کنید.** (++i; 30 <= i; 2 = i int (for } ;++i ;(i ,}"0,5 ("{Write.Console { **5 بررسی کنید درصورتیکه آکوالدهای قطعه کد باال حذف شوند خروجی چه تغییری میکند؟ 6 قطعه کد مرحله 2 را طوری تغییر دهید تا شماره هنرجویانی که باید کارگاه را نظافت کنند چاپ کند. 7 در عبارت منطقی، عالمت =< را به => تبدیل کنید، خروجی چه تغییری میکند؟**

**یادداشت**

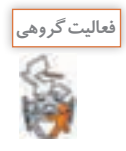

خروجی قطعه کدهای زیر را با کمک همگروهی خود و بدون استفاده از رایانه بنویسید، سپس آن را اجرا و نتیجه را مقایسه کنید.

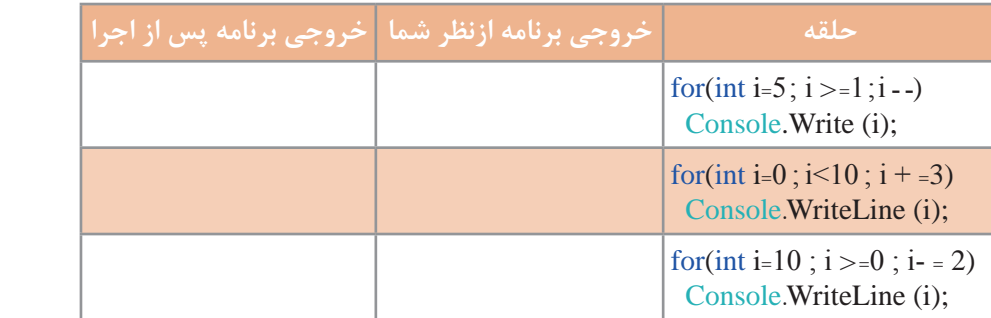

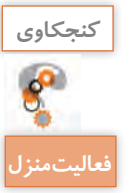

آیا متغیر حلقه میتواند از نوع byte ، float یا char باشد؟

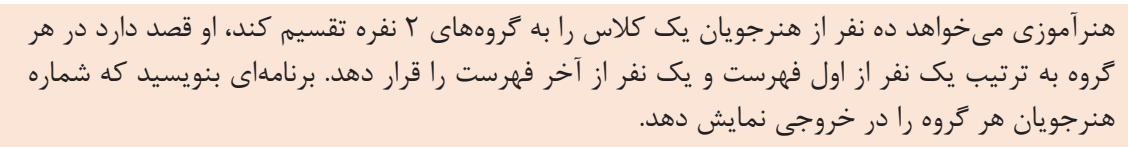

## **كارگاه 3 کار با متغیر خارج بالک**

میخواهیم برنامه ُ ای بنویسیم که بازی هپ را برای مضارب 5 شبیهسازی کند. در بازی هپ، هر جا که به مضرب عدد تعیین شده میرسیم باید پیام هپ را چاپ کنیم. **1 یک پروژه جدید به نام Game ایجاد کنید. 2 قطعه کد زیر را در متد )(Main وارد کرده، خروجی را بررسی کنید.** (++i; 100 <= i; 1 = i int (for } (0 == 5 % i (if ;("Hop ("WriteLine.Console else ;(i (WriteLine.Console { برنامه را اجرا کنید. عملکرد برنامه چیست؟ **3 دستور زیر را به انتهای برنامه اضافه کنید تا مقدار نهایی متغیر i پس از اتمام حلقه چاپ شود.** دلیل خطای زیر چیست؟ به کمک هنرآموز خود راهحل آن را پیدا کنید.

Console. Write  $('Final i : "-i);$ 

The name 'i' does not exist in the current context

**4 برنامه را برای مضارب 3 بازنویسی کنید.**

#### **كارگاه 4 محاسبه مجموع**

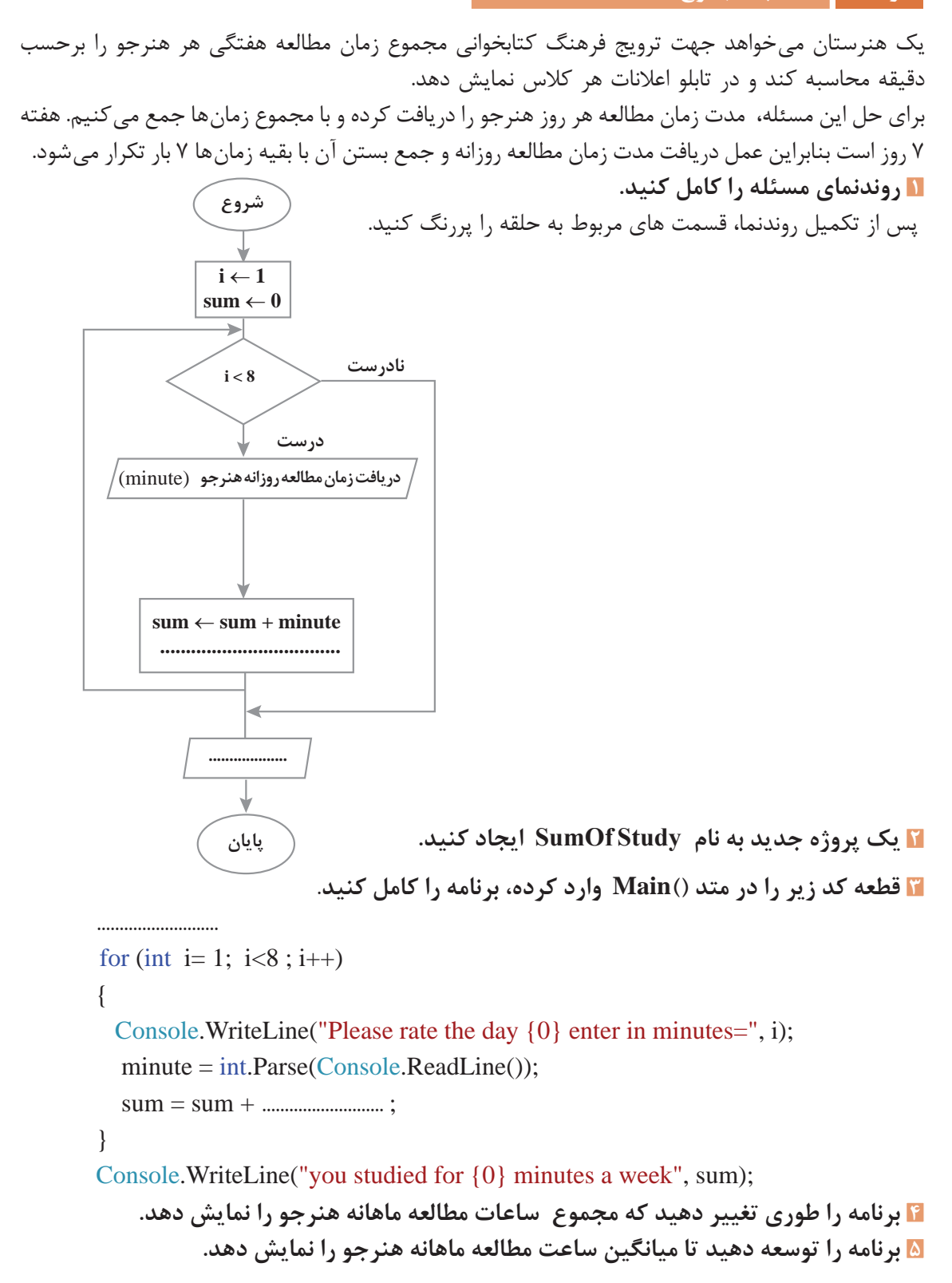

**كارگاه 5 خروج زودرس از حلقه**

```
میخواهیم بازی حدس ماه تولد را بنویسیم. کاربر اول شماره ماه تولد خود را وارد کرده، کاربر دوم باید شماره 
ماه را حدس بزند. با هر حدس اشتباه یک امتیاز از کاربر دوم کم میشود و حداکثر 5 بار اجازه دارد تا شماره ماه 
                      را حدس بزند. در آخر برنامه امتیاز بازیکن دوم نمایش داده میشود. امتیاز اولیه 5 است.
                                                 1 یک پروژه جدید به نام MonthGuess ایجاد کنید.
                           2 کد زیر را تکمیل کرده، در متد )(Main وارد کنید و برنامه را اجرا کنید.
           در کد زیر متغیرهای موردنیاز برنامه را اعالن کرده، دستورات دریافت آنها از ورودی را تکمیل کنید.
................................
\frac{\text{int score}}{5}:
Console. Write ("Enter number your month:");
........................................................................................................................................ = month
Console.Clear();
for (int i = 1; i \le 5; i_{++})
}
   Console. Write ("your guess?");
   \text{guess} = \text{.................}if (guess = month)
   } 
      Console.ForegroundColor= ConsoleColor.Green;
      Console. WriteLine ("you win");
      Console. WriteLine ("your score: \{0\}", score);
      break:
    \left\{ \right.else
    }
      score - = 1;
      Console. WriteLine ("try again !");
    \{ {
     در مواقعی که نیاز دارید برنامه زودتر از موعد از حلقه خارج شود میتوانید از دستور break استفاده کنید.
```
## **3 خروجی برنامه را با مقادیر زیر Trace کنید.**

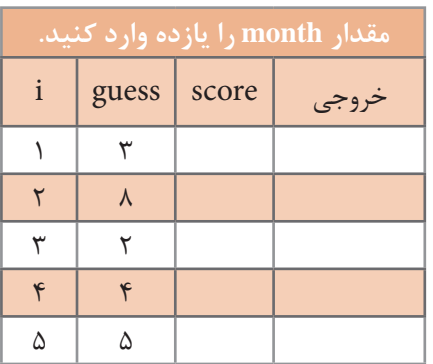

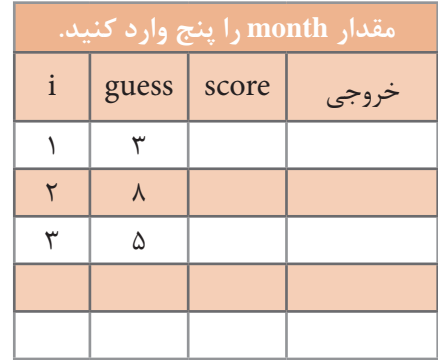

جدول زیر را به کمک همگروهی خود تکمیل کنید.

**4 برنامه را اصالح کنید.**

پس از اجرای برنامه و Trace متوجه شدید که با حدس اشتباه در بار پنجم مشابه دفعات قبل پیام !again try دیده میشود، برنامه را طوری تغییر دهید که پس از 5 بار حدس اشتباه کاربر دوم، پیام مناسب دیگری چاپ شده، شماره ماه تولد را نمایش دهد.

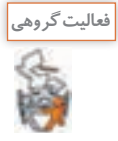

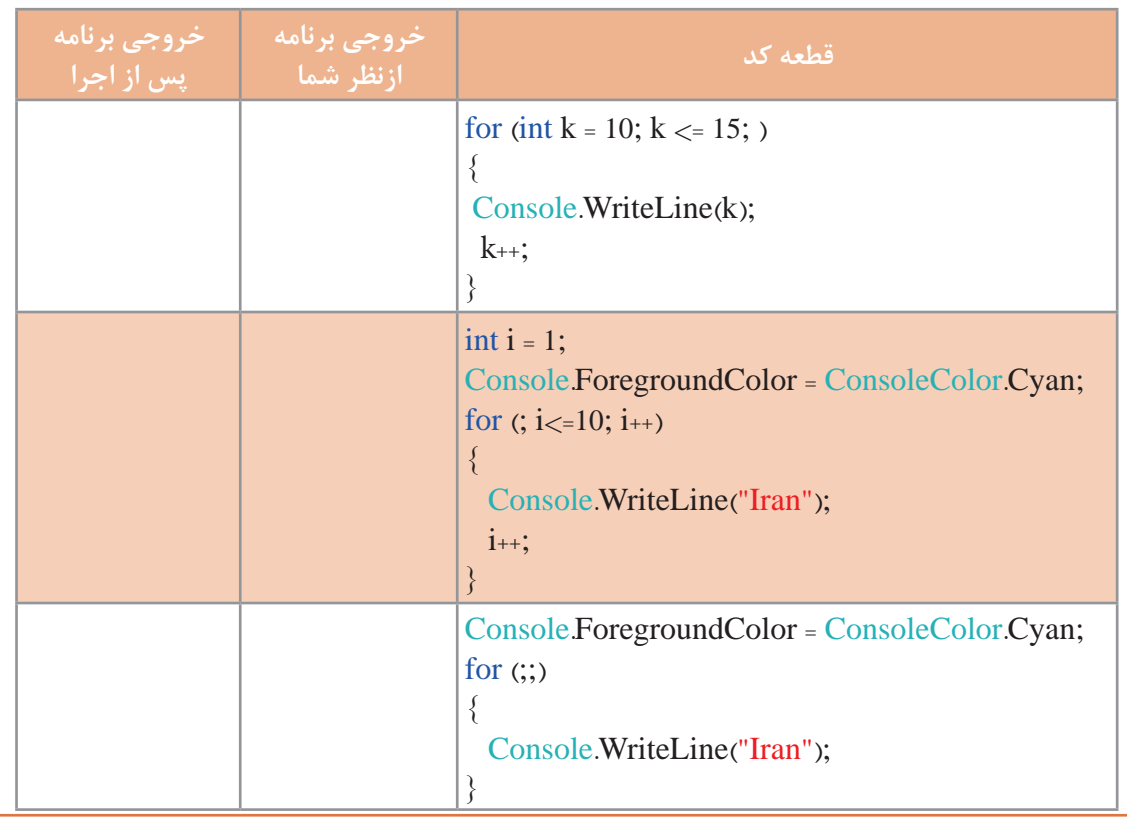

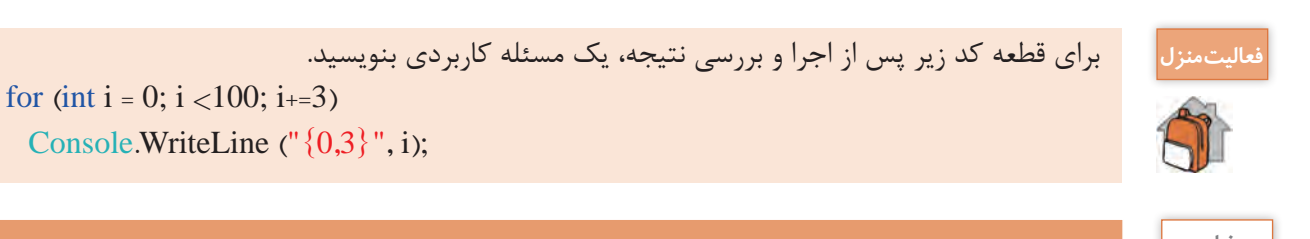

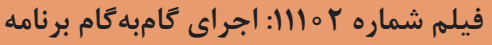

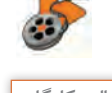

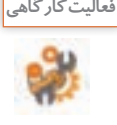

ـ پس از مشاهده فیلم، برنامه MonthGuess را با کمک **فعالیت کارگاهی** کلید 10F گام به گام اجرا کنید. تغییرات متغیرها را در جدول زیر یادداشت کنید.

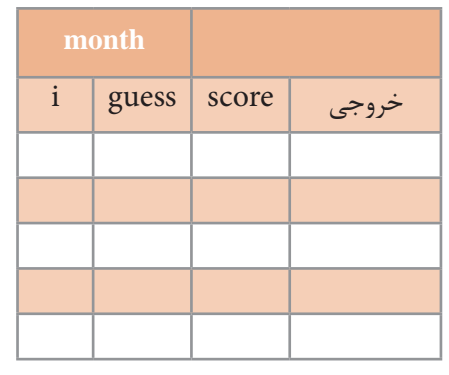

ـ برنامه کارگاه 3 را با استفاده از پنجره local گامبهگام اجرا کنید. چرا پس از اجرا و اتمام کار حلقه، متغیر i از پنجره local حذف میشود؟

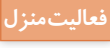

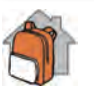

**فعاليتمنزل** ـ هنرستان دخترانه پروین اعتصامی هر سال به مناسبت میالد حضرت معصومه )سالم اهلل علیها( و روز دختر به هنرجویانی که نام آنها معصومه است هدیه میدهد. برنامهای طراحی کنید که با دریافت نام هنرجویان یک هنرستان تعداد هنرجویانی که همنام حضرت معصومه (س) هستند را نمایش دهد. تعداد کل هنرجویان هنرستان در ابتدای برنامه از کاربر دریافت شود.

ـ برنامه را با کمک کلید 10F گامبهگام اجرا کرده، با واردکردن نام 5 هنرجو مقدار متغیرهای ورودی و خروجی را مشاهده کرده، در جدول زیر وارد کنید.

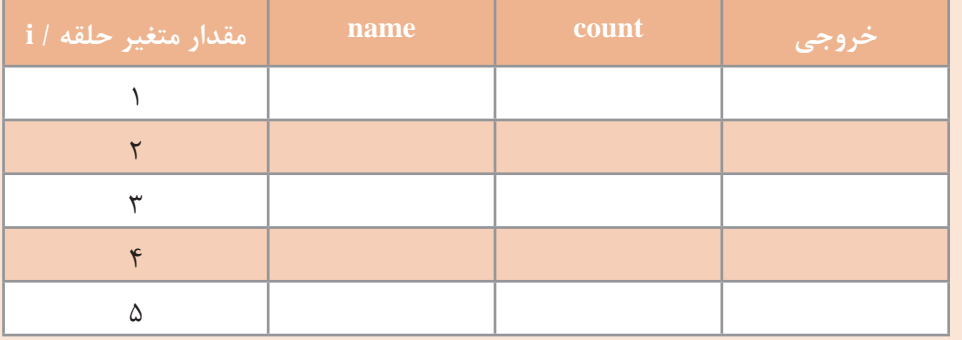

#### **حلقه while**

آیا تا به حال بازی حدس عدد را با دوستان خود انجام دادهاید؟ در این بازی بازیکن اول عددی را در ذهن خود انتخاب کرده و بازیکن دوم عددهایی را حدس میزند تا وقتیکه عدد را پیدا کند. به نظر شما آیا از ابتدا مشخص است که بازیکن دوم با چند حدس به جواب میرسد؟ آیا میزان مسافتی که خودرو با یک باک پر از بنزین طی میکند، همیشه یکسان است؟ آیا میدانید در زمانی که چراغ راهنمایی یک تقاطع سبز است، چه تعدادی خودرو از تقاطع عبور میکند؟ تعیین تعداد خودروهایی که از چهارراه تا زمانی که چراغ راهنمایی سبز است، عبور میکنند یک حلقه نامعین است. چون تعداد خودروهایی که میتوانند در آن زمان از چهارراه عبور کنند مشخص نیست. آیا مشخص است که یک فرد برای دریافت گواهینامه راهنمایی و رانندگی چند بار آزمون میدهد؟ همه مثالهای باال یک نوع حلقه نامعین هستند، که از ابتدا تعداد تکرار مشخص نیست. در اینگونه موارد اغلب از دستور while استفاده مے شود.

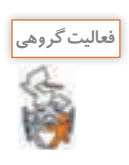

با کمک همگروهی و هنرآموز خود دو مثال دیگر برای حلقه نامعین بزنید.

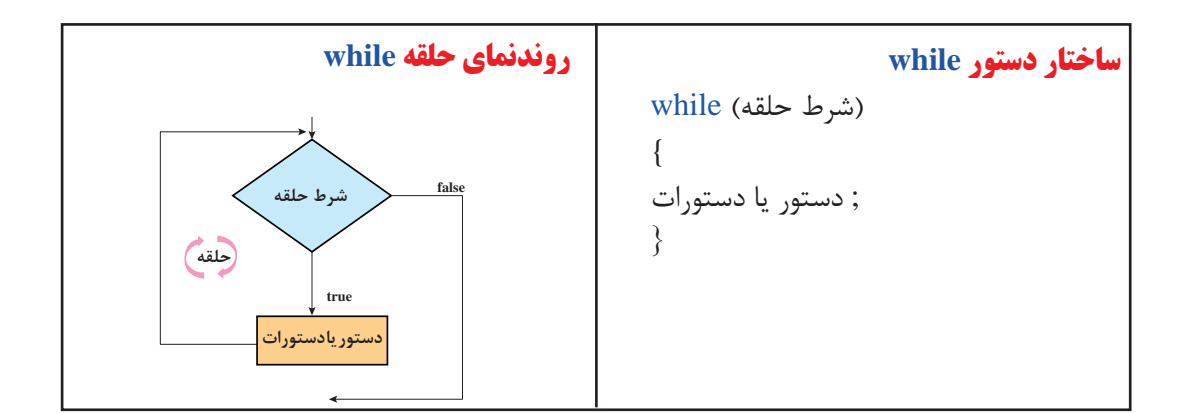

در صورت درست بودن شرط حلقه، دستور یا دستورات بدنه حلقه اجرا میشود و شرط خروج از حلقه while، نادرست بودن شرط حلقه است.

#### **كارگاه 6 بهکار گیری حلقه while**

می خواهیم میانگین نمره درس ادبیات هنرجویان پایه یازدهم یک هنرستان را محاسبه کنیم. برای این کار باید با دریافت نمره هنرجویان مجموع نمرات را محاسبه کنیم، اما تعداد هنرجویان مشخص نیست. بنابراین شرط پایان عملیات را وارد کردن عدد منفی برای نمره در نظر میگیریم. **1 روندنمای مسئله را رسم کنید. 2 یک پروژه جدید به نام Average ایجاد کنید.**

```
3 قطعه کد زیر را در متد )(Main وارد کنید و برنامه را تکمیل کنید.
float sum=0, avg;
int count=0;
Console. Write. "Enter mark \{0\} =", count + 1);
float mark=float.Parse ( Console.ReadLine()):
(...........)while 
} 
    sum = sum + mark;count++;
    Console. Write. "Enter mark \{0\} =", count + 1);
    mark = float.Parse(Console. Read Line( ));\left\{ \right.
```

```
کاربرد متغیر count چیست؟
4 دستورات الزم برای محاسبه و نمایش میانگین را به برنامه اضافه کنید.
```
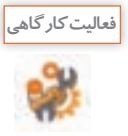

قطعه کدهای زیر را Trace کرده، اولین و آخرین مقدار چاپ شده را در جدول زیر بنویسید.

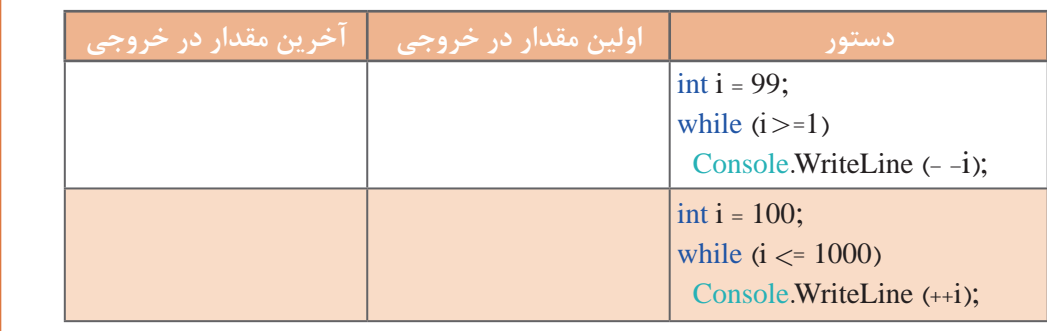

#### **كارگاه 7 یافتن بزرگترین مقدار**

یک شرکت خدماتی با هدف تشویق کارمندان خود میخواهد به فردی که بیشترین ساعت کاری را در ماه اسفند داشته است، مبلغ 200000 تومان بن خرید هدیه دهد. میخواهیم برنامهای بنویسیم که در انتهای ماه ساعتهای کاری هر کارمند را دریافت کرده، بیشترین ساعت کاری را چاپ کند.

الگوریتم مسئله به صورت زیر است:

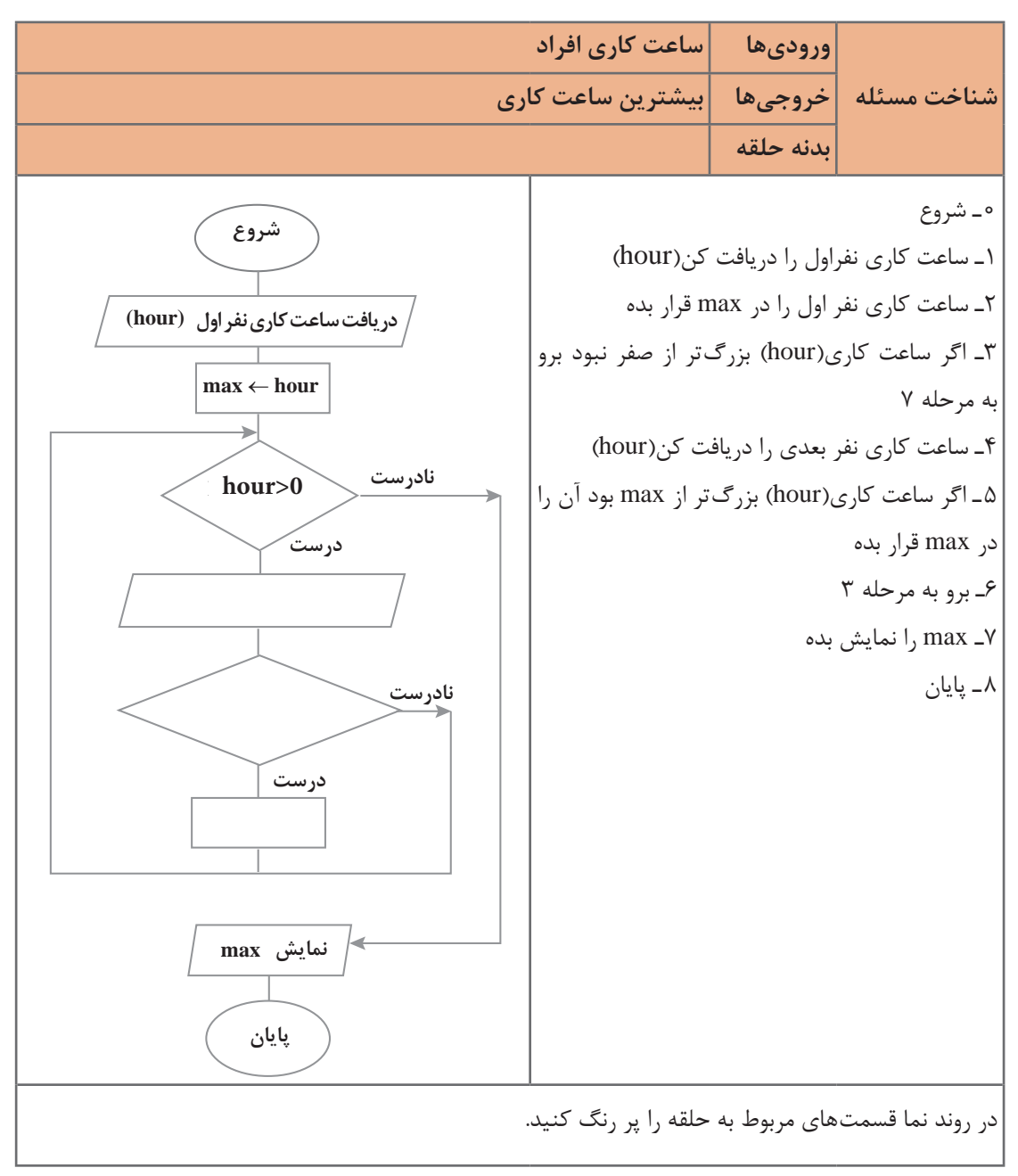

**1 یک پروژه جدید به نام Max ایجاد کنید. 2 متغیرهای استفاده شده در قطعه کد زیر را اعالن کرده، قطعه کد زیر را تکمیل و برنامه را اجرا کنید.** .............................. Console.ForegroundColor = ConsoleColor.Blue; Console.WriteLine("\nEnter hour"); .............................. ............................. = hour max=hour; while (hour  $>0$ ) } if (hour  $>$  max)  $max = hour$ ; Console. WriteLine ("\nEnter 0 for Exit"); Console. Write ("Enter hour: ");  $hour = int.Parse$  (Console ReadLine());  $\}$ Console.WriteLine(" $max = \{0\}$ ",  $max$ ); شرط خروج از حلقه در این برنامه چیست؟ **3 برنامه را طوری تغییر دهید که کمترین ساعت کاری را نمایش دهد.**

**4 برنامه را طوری تغییر دهید که کمترین و بیشترین ساعت کاری را نمایش دهد.**

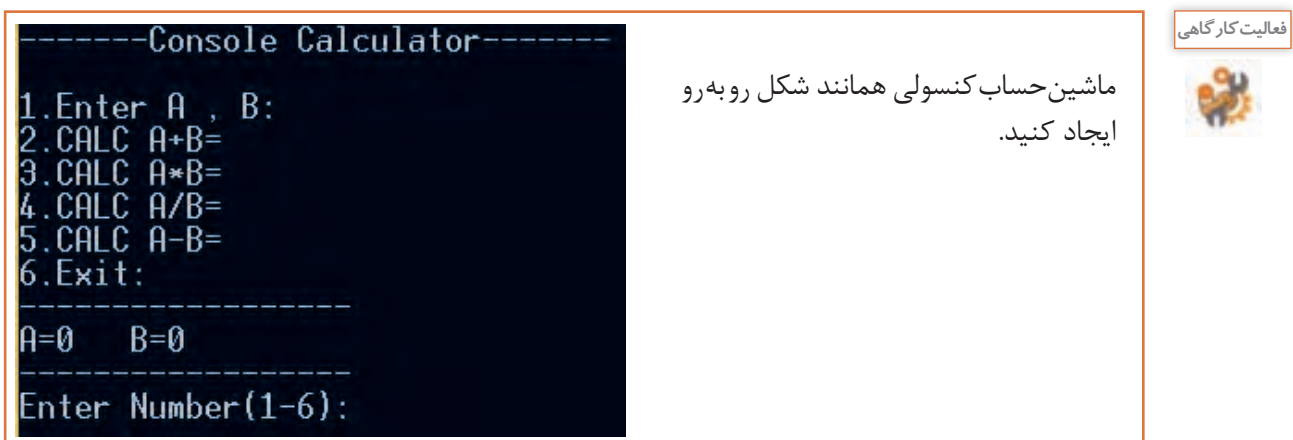

**ارزشیابی مرحله 2**

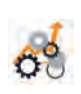

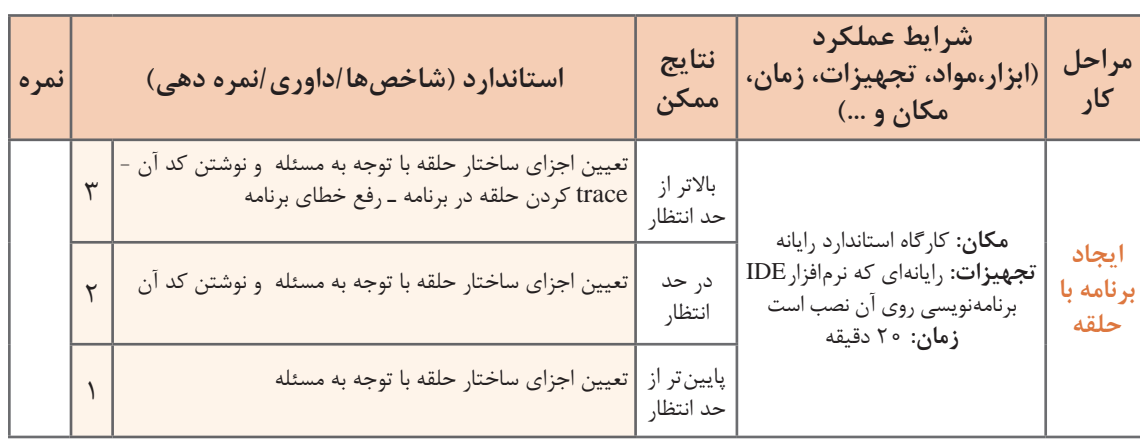

## **حلقههای متداخل**

 در برخی از مواقع، یک دستور تکرار را در داخل دستور تکرار دیگری بهکار میبریم. بهعبارتدیگر هنگامیکه در داخل یک حلقه، حلقه دیگری قرار داشته باشد، حلقههای تودرتو یا متداخل نامیده میشوند.

دبیر ورزش از هنرجویان خود خواسته است تا پنج بار دور حیاط مدرسه دویده، در پایان هر دور سه حرکت بارفیکس انجام دهند.

میخواهیم در یک مجتمع 10 طبقهای که هر طبقه دارای 8 واحد است، غذای نذری پخشکنیم. چند غذا برای این مجتمع نیاز است؟

همه این مثالها کارهای تکراری است که در درون کار تکراری دیگری قرار دارند و کاربرد حلقههای متداخل را بیان میکنند.

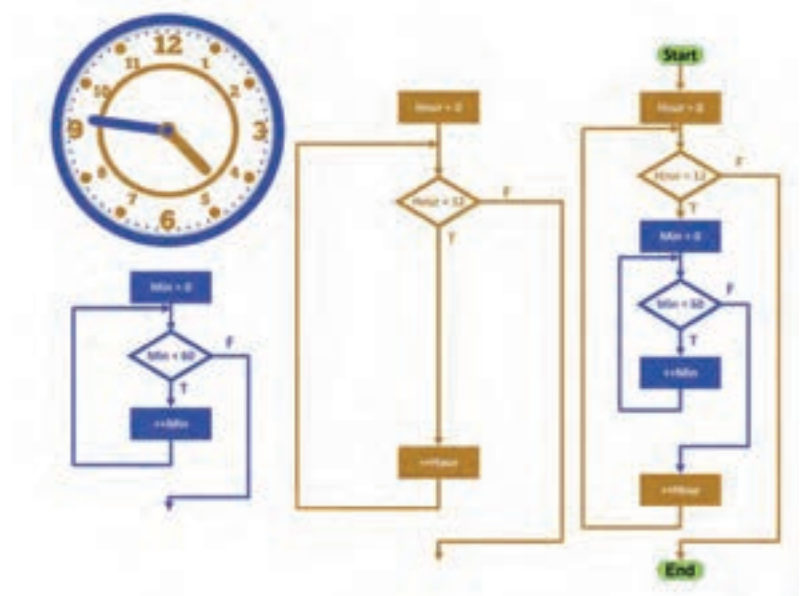

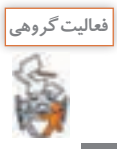

به کمک همگروهی خود شکل را توصیف کنید.

**كارگاه 8 کاربرد حلقههای متداخل**

;(3 \* i ,}"0,4 ("{Write.Console ;(4 \* i ,}"0,4 ("{Write.Console ;(5 \* i ,}"0,4 ("{Write.Console ;()WriteLine.Console برنامه را اجرا کنید. آیا خروجی یک جدولضرب را نشان میدهد؟ **3 با توجه به اعداد مشخصشده یک تا پنج، در کد مرحله 2 با استفاده از دستور حلقه for دستورهای Write.Console را به یک دستور تبدیل کنید. 4 برای تنظیم نمایش جدولضرب به جای جا نگهدار از دستور SetCursorPosition استفاده کنید.** میخواهیم برای دانشآموزان کالس سوم برنامهای بنویسیم که جدولضرب 5 در 5 را نمایش دهد. **1 یک پروژه جدید به نام Multiple ایجاد کنید. 2 قطعه کد زیر را در متد )(Main وارد کنید.** (++i; 5 <= i; 1 = i int (for } ;(1 \* i ,}"0,4 ("{Write.Console ;(2 \* i ,}"0,4 ("{Write.Console

سیستم نوبتدهی مطب دندانپزشکی را طوری تغییر دهید که برای یک هفته که شامل شش روز کاری است نوبتدهی انجام دهد.

**كارگاه 9 توسعه حلقۀ متداخل**

آیا به خودپرداز جهت دریافت وجه نقد مراجعه کردهاید؟ فکر میکنید خودپرداز چگونه پرداخت انواع اسکناس را انجام میدهد؟ اگر خودپردازی دارای اسکناسهای 2 و 5 هزارتومانی باشد و شما درخواست 50 هزار تومان وجه نقد کنید، چگونه پرداخت را انجام میدهد؟ چه روشهای پرداختی میتواند داشته باشد؟ جدول رو بهرو را تکمیل کنید. خودپرداز از شمارش برای پرداخت وجه نقد استفاده میکند و با توجه به موجودی اسکناسها پرداخت را تعیین میکند.

**5 برنامه را با کمک کلید 10f خط به خط اجرا کنید.**

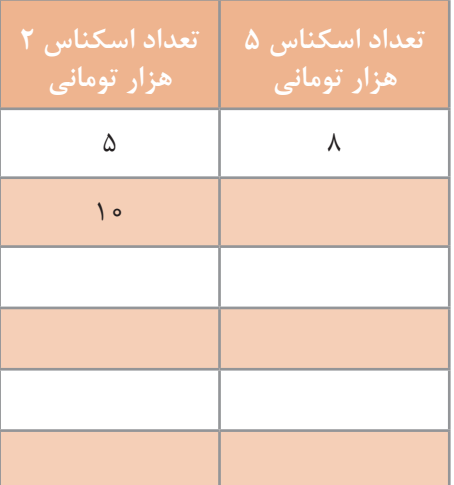

 $\}$ 

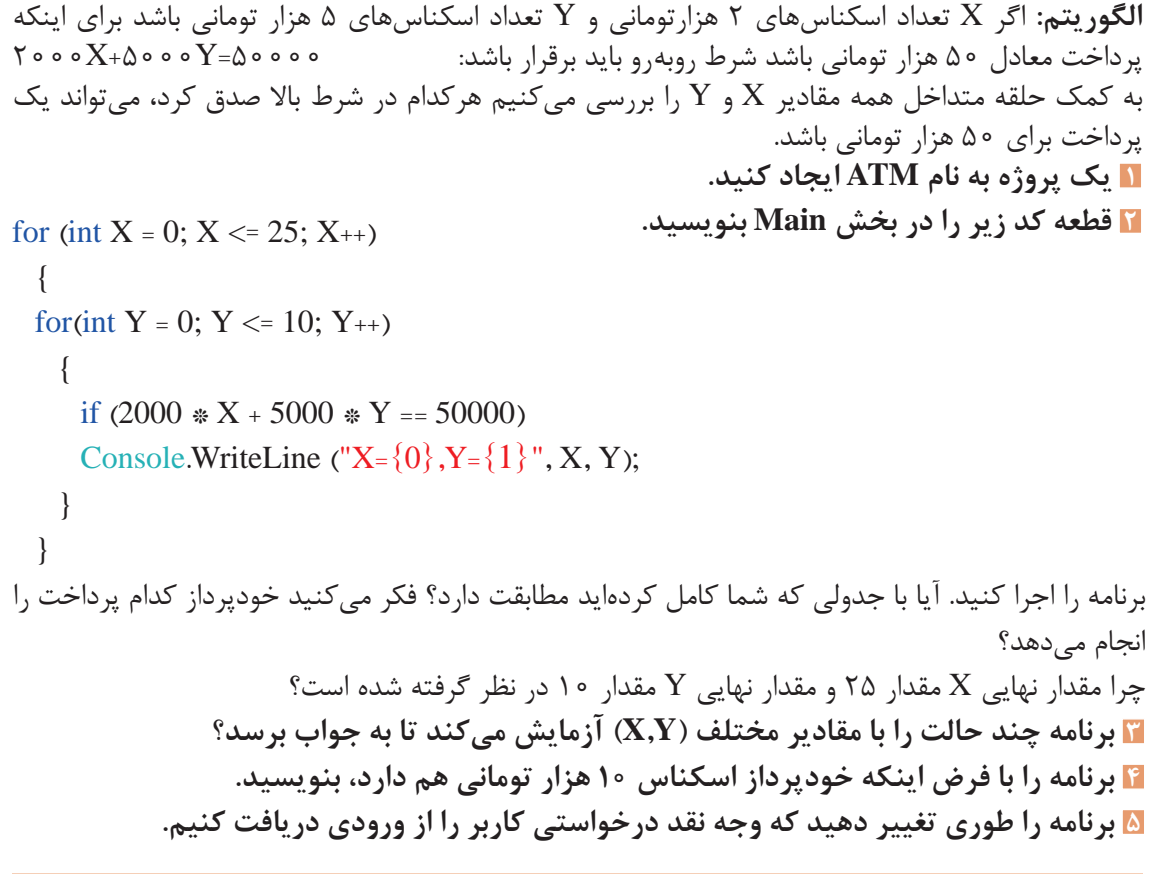

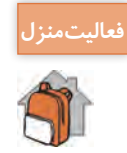

ـ برنامه کارگاه 6 را توسعه دهید تا با دریافت نمرات بقیه دروس پایه یازدهم ، میانگین آنها را محاسبه و نمایش دهد. ـ کمترین و بیشترین میانگین نمره را نمایش دهید.

**ارزشیابی مرحله 3**

کسب حداقل میانگین 2 از مراحل کار

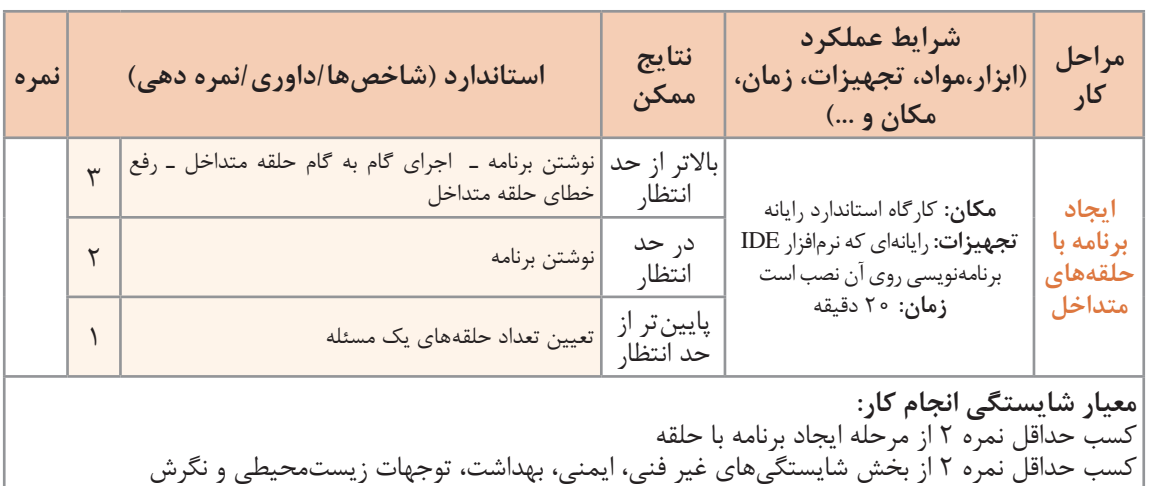

**76**

#### **جدول ارزشیابی پایانی**

# ش**رح کار:**<br>1 حل مسئله تکرار

**3** ایجاد برنامه با حلقههای متداخل

**1** حل مسئله تکرار **2** ایجاد برنامه با حلقه

#### **استاندارد عملکرد:**

با استفاده از دانش ساختار تکرار در برنامهنویسی، مسئله را تحلیل و در صورت نیاز برنامه را با استفاده از ساختار تکرار کدنویسی و خطایابی کند.

#### **شاخصها:**

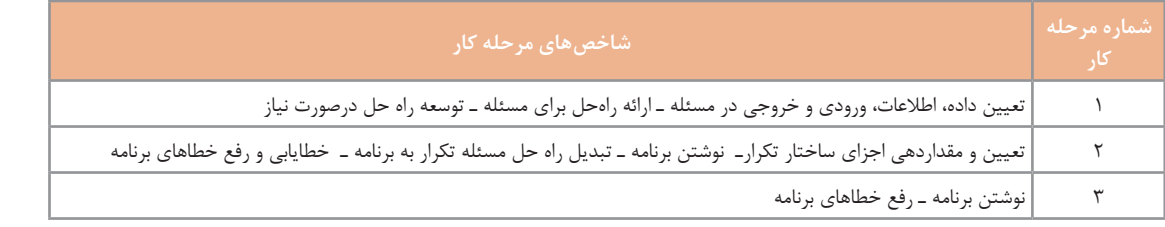

#### **شرایط انجام کار و ابزار و تجهیزات:**

**مکان:** کارگاه رایانه مطابق استاندارد تجهیزات هنرستانها

**تجهیزات:** رایانهای که نرمافزار IDE برنامهنویسی روی آن نصب است ـ نوشتافزار ـ کاغذ

**زمان:** 60 دقیقه )حل مسئله تکرار 15 دقیقه ـ ایجاد برنامه با حلقه 20 دقیقه ـ ایجاد برنامه با حلقههای متداخل 20 دقیقه(

#### **معیار شایستگی:**

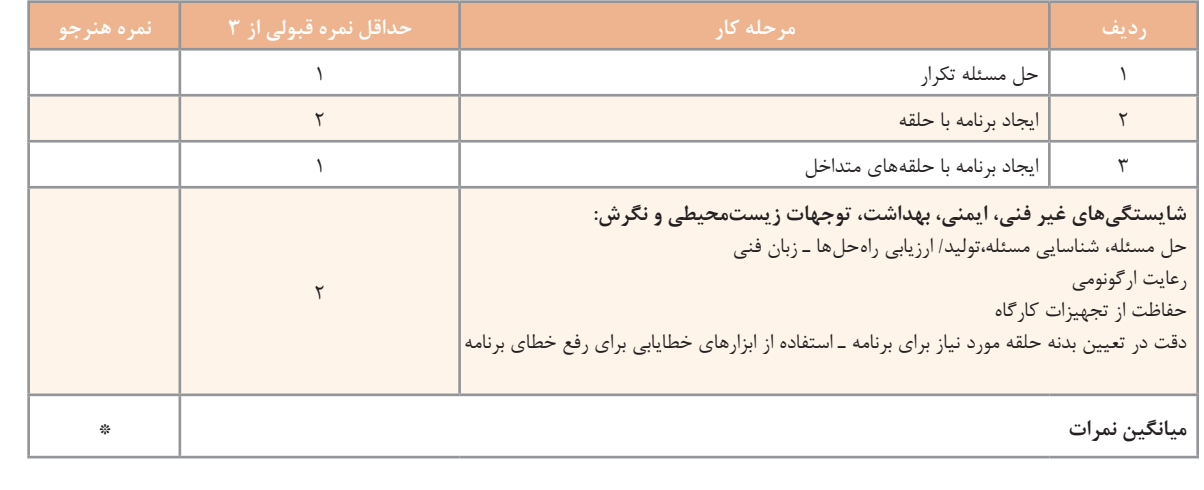

\* حداقل میانگین نمرات هنرجو برای قبولی و کسب شایستگی، 2 است.

# **واحد یادگیری 4**

 **شایستگی کار با آرایه**

**آیا تا به حال پی برده اید**

 اسامی هنرجویان یک کالس و نمرات آنها چگونه در حافظه نگهداری و پردازش میشود؟ چگونه میتوان مجموعهای از واژهها و معانی آنها را بر اساس حروف الفبا مرتب کرد؟ چگونه میتوان معنی یک واژه را در بین واژههای مرتبشده بر اساس حروف الفبا جستوجو کرد؟ چگونه میتوان نمرات هنرجویان را همراه با نام آنها بهصورت نزولی مرتب کرد؟

هدف از این واحد شایستگی استفاده از آرایه است.

 **استاندارد عملکرد**

با استفاده از دانش ساختار آرایه مسئله را تحلیل کرده، برنامه را ایجاد و خطایابی کند.

سعید مجید محمد علی حسین متغیری از نوع رشته تعریف میشود. فهرست اسامی هنرجویان کالس را در نظر بگیرید. اگر در برنامهای نیاز باشد که نام تمام همکالسیهای خود را دریافت و نگهداری کنید، چه خواهید کرد؟ آیا به تعداد همکالسیهایتان متغیر تعریف میکنید؟ در این مثال، بهجای اینکه اسامی هر یک از هنرجویان را در متغیرهای جدا ذخیره کنیم، میتوانیم جدولی به شکل روبهرو تعریف کرده، اسامی را در آن نگهداری کنیم: **شماره نام** 1 سعید 2 مجید 3 محمد میدانیم برای نگهداری دادهها در حافظه، از متغیر استفاده میشود. برای مثال برای نگهداری نام یک هنرجو، این جدول شامل نام پنج هنرجو است. اسامی هنرجویان در ردیفهای مجزا نوشتهشده است. برای این جدول، یک نام مناسب انتخاب میکنیم. همچنین برای دسترسی به نام هنرجویان، در کنار هر نام، یک شماره قرار میدهیم. برای مثال، نام نفر سوم، محمد است.

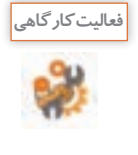

ـ روندنمایی رسم كنيد که اسامی پنج هنرجو را دریافت کرده، سپس اسامی را از آخر به اول نمایش دهد. **روش انجام کار:** اگر برای هر هنرجو متغیر جداگانهای تعریف کنیم، نیاز به تعریف پنج متغیر است. دریافت مقدار از ورودی و قرار دادن در متغیر باید برای هر پنج اسم انجام شود؛ یعنی نام اول را دریافت و در متغیر اول قرار دهیم، سپس نام دوم را دریافت و در متغیر دوم قرار دهیم و این روال را تا متغیر پنجم ادامه دهیم. در پایان متغیر پنجم، چهارم، سوم، دوم و اول را نمایش دهیم. ـ برنامه این الگوریتم را به زبان سیشارپ بنویسید.

4 علی

5 حسین

در این مثال، اگر تعداد اسامی 30 نفر باشد: چه تعداد دستور خواندن از ورودی و نوشتن روی صفحه نمایش الزم است؟ آیا میتوان از دستور for برای خواندن ورودیها و نوشتن اسامی استفاده کرد؟ برای چنین مسئلههایی که با دادههای زیاد سروکار دارند، چه روشی را پیشنهاد میکنید؟ در زبانهای برنامهنویسی مانند سیشارپ برای نگهداری تعدادی داده هم نوع، از مفهوم آرایه استفاده میشود.

**آرایه**، فهرستی از عناصر هم نوع است که تحت یک نام مشترک کنار هم در حافظه ذخیره میشوند. هر خانه آرایه، یک **عنصر آرایه** نامیده میشود. برای تفکیک و دسترسی به هر عنصر، از یک عدد صحیح به نام **اندیس** استفاده میشود. در زبان سیشارپ، اندیس اولین عنصر آرایه صفر است، اندیس عنصر بعدی یک و به همین ترتیب اندیس عناصر یکییکی اضافه میشوند. فهرست اسامی 5 هنرجو را میتوان به شکل زیر در نظر گرفت:

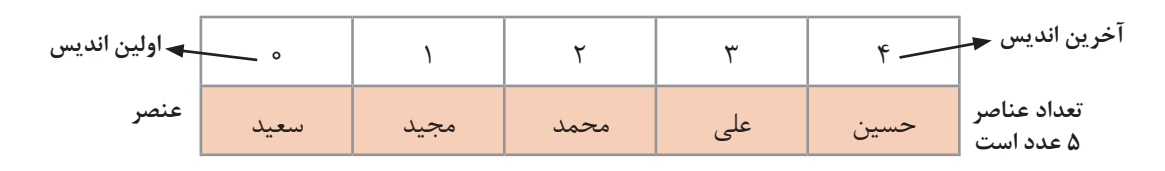

تعداد عناصر آرایه را طول آرایه مینامند. آرایه باال دارای طول 5 است و عناصر آن از 0 تا 4 شمارهگذاری شده است.

**اعالن آرایه** 

به یاد دارید برای اعالن یک متغیر از نوع رشتهای به شکل زیر عمل میکردیم:

string name;

در زبان سیشارپ میتوان تعریف و ایجاد آرایه را در دو مرحله انجام داد. برای تعریف یک آرایه که از نوع رشتهای است، در مرحله اول، مشابه اعالن متغیر رشتهای به شکل زیر عمل میشود:

 $string[ ] name;$ 

در این دستور متغیر name، آرایهای از نوع رشتهای اعالن شده است؛ اما تعداد خانههای آرایه مشخص نیست و حافظهای برای آرایه تخصیص نیافته است. در مرحله دوم با استفاده از عملگر new و مشخص کردن اندازه آرایه، حافظه مناسب به آرایه اختصاص دادهشده، آرایه ایجاد میشود. name = new string  $[5]$ ;

در این دستور، name نام آرایهای است که در مرحله قبل اعالنشده بود. string نوع عناصر و 5 تعداد عناصر آرایه است. اندیس عناصر آرایه از 0 تا 4 است.

**فعالیت کارگاهی**یک پروژه جدید ایجاد کنید و دستور اعالن آرایه و دستور تخصیص حافظه به آرایه name را بنویسید. بررسی کنید محتوای هر عنصر آرایه چیست؟ string[] name;  $name = new string[5];$  $\mathbb{E}$  • name {string[5]} برای دیدن محتوای عناصر آرایه، برنامه را با کلید 10F اجرا کنید. سپس با قرار دادن اشارهگر ماوس روی نام آرایه و کلیک روی عالمت + مقادیر آرایه را مشاهده کنید.

مرحله اعالن آرایه و تخصیص حافظه به آن را میتوانیم در یک دستور و بهصورت زیر بنویسیم: string  $\lbrack$  name = new string  $[5]$ ;

**یکی از اشکال تعریف و ایجاد آرایه ;]تعداد عناصر آرایه[ نوع داده new = نام آرایه ][ نوع داده**

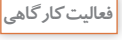

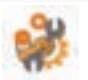

ـ آرایهای به نام salary برای نگهداری حقوق 300 کارمند اعالن کنید. ـ آرایهای به نام vowels برای نگهداری حروف صدادار انگلیسی اعالن کنید. ـ آرایهای به نام lamp برای نگهداری وضعیت روشن و خاموش بودن پنج المپ اعالن کنید. ـ آرایهای با نام دلخواه برای نگهداری اسامی ماههای سال اعالن کنید. ـ آرایهای با نام دلخواه برای نگهداری معدل هنرجویان کالس اعالن کنید.

برای مقداردهی عناصر آرایه روشهای مختلفی وجود دارد. یک روش مقداردهی، استفاده از دستور انتساب است. برای مثال دستور زیر مقدار maryam را در خانه سوم آرایه رشتهای name قرار میدهد:  $name[2] = "marvam";$ **مقداردهی عناصر آرایه** در فهرست اسامی هنرجویان، با دانستن شماره هنرجو در فهرست اسامی، بهراحتی میتوان به نام وی دسترسی داشت. برای دسترسی به خانههای آرایه، از نام آرایه به همراه اندیس عنصر بهصورت زیر استفاده میکنیم: **]اندیس[ نام آرایه** برای مثال [0]name اولین عنصر آرایه و [2]name سومین عنصر آرایه است. هر متغیر در هر لحظه میتواند فقط یک مقدار داشته باشد و با انتساب مقدار جدید، مقدار قبلی آن از بین میرود. در آرایه نیز با انتساب یک مقدار جدید در هر عنصر، مقدار قبلی از بین رفته، مقدار جدید جایگزین خواهد شد.

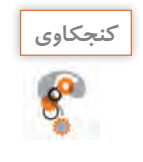

چرا برای مراجعه به خانه سوم آرایه، از اندیس 2 استفاده شده است؟

**مقداردهی عناصر آرایه با دستور انتساب**

**;مقدار = ]اندیس[ نام آرایه**

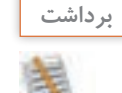

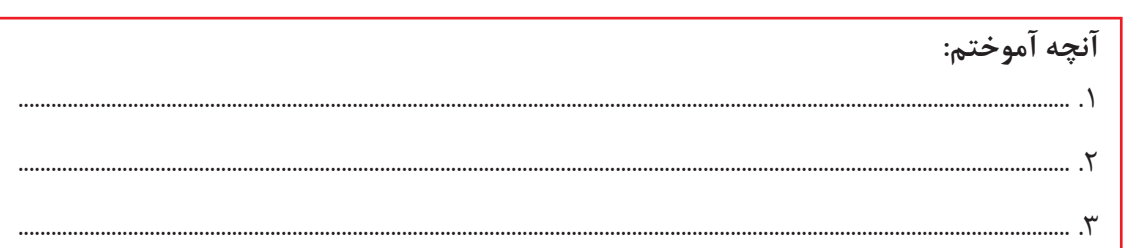

**كارگاه 1 تعریف و مقداردهی آرایه**

هنرجویی قصد دارد که قطعات رایانه را جداگانه خریداری کرده، در منزل آن را مونتاژ کند. میخواهیم برنامهای بنویسیم که یک آرایه اعالن کرده، اسامی قطعات خریداریشده را در آن قرار دهیم. **1 پروژه جدیدی به نام Computer ایجاد کنید. 2 کد زیر را در متد )(Main بنویسید.**

string  $[$   $]$  computer = new string  $[5]$ ;

آرایه computer دارای 5 خانه از نوع رشتهای است. **3 اسامی قطعات رایانه را در خانههای اول، دوم، سوم، چهارم و پنجم آرایه قرار دهید.**  $computer[0] = "CPU";$  $computer[1] = "MainBoard";$  $computer[2] = "RAM";$  $computer[3] = "HDD";$ computer[4] = " $DVD$ ";

**4 برای ذخیره کردن اسامی قطعات دیگر، چه تغییری در کد باید بدهیم؟**

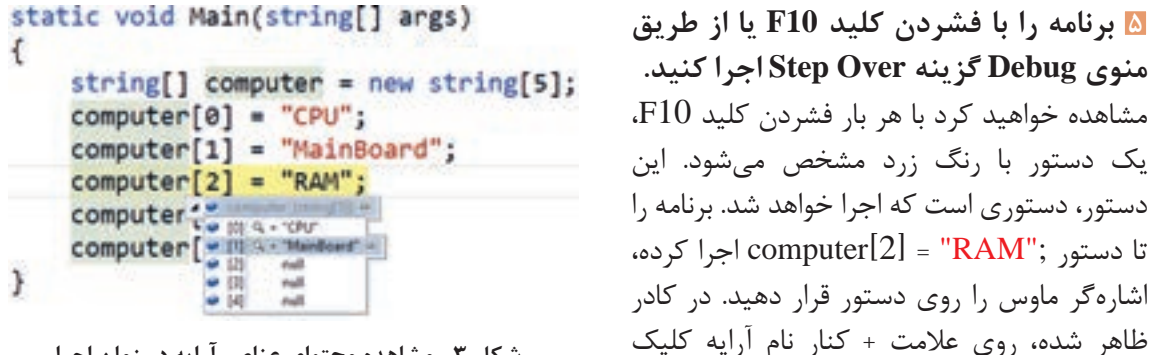

**شکل 3ـ مشاهده محتوای عناصر آرایه در زمان اجرا**

چرا مقدار برخي از عناصر برابر null است؟ **6 برای نگهداری قیمت قطعات رایانه، آرایه price را متناظر با آرایه نام قطعات اعالن کنید.**

.....................................................................................................................................................................................

**7 عناصر آرايه price را مقداردهي كنيد**. کد زیر را تكميل كرده، به متد Main اضافه كنيد.

کنید. شکل 3 مشاهده خواهد شد.

 $price[0] = 200000;$ price[1]=  $150000$ ; ;............................... =[2]price

...................................................... ......................................................

**8 برنامه را با کلید 10F تا رسیدن به دستور مقداردهی [2]price اجرا کنید و محتوای آرایه price را مشاهده کنید.** محتوای آرایه price چیست؟ چرا؟ **9 دستور زیر را جایگزین کد مرحله 2 و 3 کنید.**

string[] computer= new string [] {"CPU", "MainBoard", "RAM", "HDD", "DVD"}; روش دیگر مقداردهی عناصر آرایه، مقداردهی در هنگام اعالن و تخصیص حافظه به آرایه است در این حالت باید مقادير اوليه آرايه مشخص باشد. در اين روش آرایه مانند قبل اعالن میشود ولی در انتهای اعالن آرایه و در بین عالمتهای } { مقدار عناصر آرایه به ترتیب معین میشود.

**روش دیگر اعالن و مقداردهی آرایه در یک دستور**

**;}مقدار آخرین عنصر, ,... مقدار دوم, مقدار اول{ ][ نوع داده new = نام آرایه ][ نوع داده**

**10 دستور زیر را جایگزین کد مرحله 9 کنید.**

string  $\left[\right]$  computer= new string  $\left[5\right]\left\{\right]$  "CPU", "MainBoard", "RAM", "HDD", "DVD" $\right\}$ ; بهجای عدد 5 عدد 4 را قرار دهید. خطای رخداده چیست؟ **11 دستور زیر را جایگزین کد مرحله 9 کنید.**

string[] computer= {"CPU", "MainBoard", "RAM", "HDD", "DVD"}; در حالتی که آرایه دارای مقادیر اولیه مشخص است، میتوان بدون استفاده از عملگر new آرایه را بهصورت زیر ایجاد کرد:

**اعالن و مقداردهی آرایه بدون استفاده از عملگر new**

**; }مقدار آخرین عنصر, ,... مقدار دوم, مقدار اول{ = نام آرایه ][ نوع داده**

برنامه را اجرا کرده، نتیجه را با مراحل قبل مقایسه کنید. **12 دستوری برای تغییر مقدار عنصر شماره 3 آرایه computer به "Keyboard "به کد اضافه کنید.** برنامه را با 10F اجرا کرده، محتوای عناصر آرایه computer را مشاهده کنید

**13 دستوری بنویسید که قیمت Keyboard را از ورودی دریافت کرده و در عنصر شماره 3 آرایه price قرار دهد.**

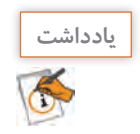

برای مقداردهی عناصر آرایه در دستور اعالن آرایه، برای جلوگیری از خطای حاصل از کم یا زیاد بودن تعداد مقادیر انتسابی به آرایه، بهتر است از تعریف و مقداردهی آرایه بدون استفاده از عملگر new استفاده کنیم.

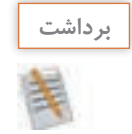

## **آنچه آموختم:** .1 ................................................................................................................................................................................................ .2 ................................................................................................................................................................................................ .3 ................................................................................................................................................................................................

**جدول ارزشیابی شایستگیهای غیرفنی، ایمنی، بهداشت و توجهات زیستمحیطی**

L.

 $\sigma^{\delta}$ 

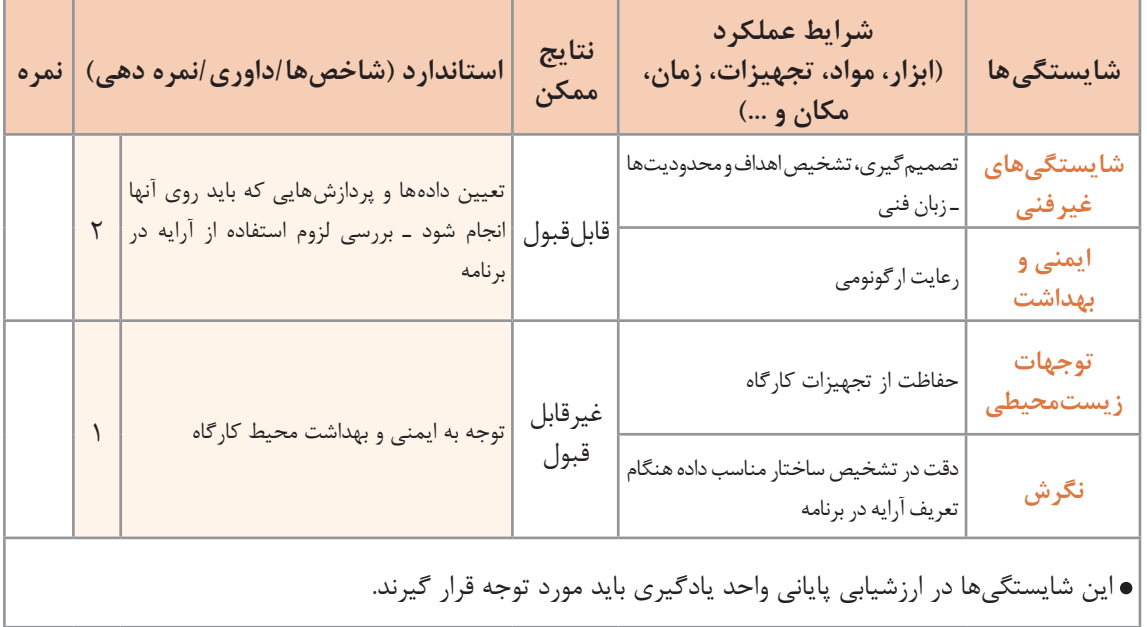

**ارزشیابی مرحله 1**

 $\sigma^{\delta}$ 

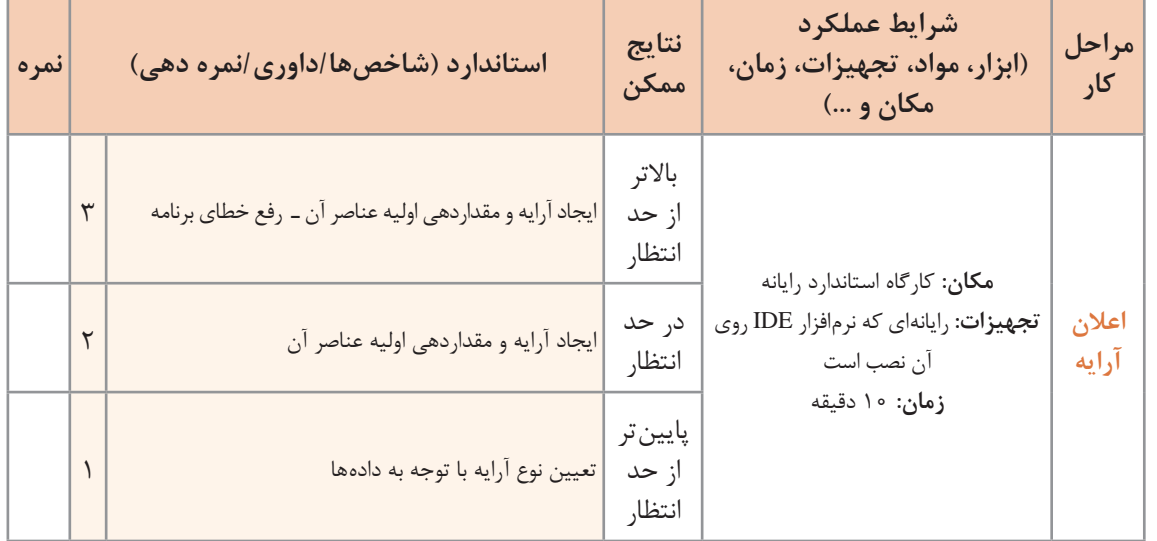

**نمایش عناصر آرایه**

برای نمایش محتوای عناصر آرایه میتوان از متدهای )(Write یا )(WriteLine استفاده کرد. برای مثال برای نمایش محتوای عناصر اول و دوم آرایه price خواهیم داشت:

 $ConsoleWriteLine(price[0]);$ Console.Write(price[1]);

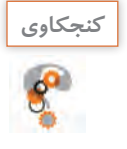

آیا میتوان با یک متد )(WriteLine تمام عناصر آرایه را نمایش داد؟ حاصل اجرای دستور زیر چیست؟

Console.WriteLine(price);

**كارگاه 2 نمایش عناصر آرایه**

میخواهیم برنامهای بنویسیم که با دریافت شماره یک روز هفته، نام آن را نمایش دهد. **1 پروژه جدیدی به نام Week ایجاد کنید. 2 اعالن آرایه week را تکمیل کنید.** ;{"friday",…………………,"saturday = {"week[] string آرایه week دارای 7 عنصر از نوع رشتهای برای نگهداری اسامی روزهای هفته است. **3 اعالن آرایه week و کد زیر را در متد Main بنویسید.**  ;(" :(6 ـ 0) week of day one number the Enter ("Write.Console ;(() ReadLine.Console (Parse.byte = num byte ;([num[week (WriteLine.Console برنامه را با اعداد مختلف اجرا کنید. **4 برنامه را با عدد 7 اجرا کنید.** چه خطایی رخ میدهد؟ علت آن چیست؟ **5 اگر بخواهیم بهجای اعداد 0 تا ،6 اعداد 1 تا 7 دریافت شود، چه تغییری باید در برنامه ایجاد کنیم؟ 6 دستوراتی به برنامه اضافه کنید که اگر شماره وارد شده در محدوده مجاز نبود، پیام مناسب نمایش داده شود.**

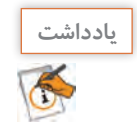

دسترسی به عنصری از آرایه که وجود ندارد، باعث بروز خطا میشود.

**پیمایش آرایه**

گاهی الزم است به بخشی یا تمامی عناصر آرایه مراجعه شود. برای مثال معلم هنگام حضور و غیاب، اسامی را از ابتدا تا انتهای فهرست هنرجویان میخواند. به این عمل پیمایش یا مرور آرایه میگوییم. فرض کنید میخواهیم اسامی روزهای هفته را نمایش دهیم. یک روش آن است که عناصر آرایه را از ابتدا تا انتها یکییکی نمایش دهیم. به دستورات زیر توجه کنید: ;{"friday",…………………,"saturday = {"week[] string  $\text{Console}.\text{WriteLine}$  (week $[0]$ ):  $\text{Console}.\text{WriteLine}$  (week $[1]$ ); Console. WriteLine (week $[2]$ );  $\text{Console}.\text{WriteLine}$  (week [3]); Console.WriteLine (week[4]): Console. WriteLine (week $[5]$ ); Console. WriteLine (week $[6]$ ); در این روش باید به تعداد عناصر آرایه از متد WriteLine استفاده شود. اگر تعداد عناصر آرایه زیاد باشد و بخواهیم تمام عناصر آن را پیمایش کنیم، چه روشی پیشنهاد میکنید؟ مقادیر خانههای یک آرایه دارای 100 عنصر را چگونه نمایش میدهید؟ برای پیمایش آرایههای بزرگ، از حلقه تکرار استفاده میشود. برای مثال دستورات نمایش اسامی روزهای هفته را میتوان بهصورت زیر نوشت: for(int i = 0;  $i < 7$ ; i<sub>++</sub>)  $\text{Console}.\text{WriteLine}(\text{week}[i]);$ 

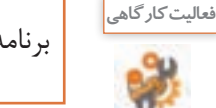

برنامهای بنویسید که اسامی روزهای زوج آرایه week را نمایش دهد.

**كارگاه 3 پیمایش آرایه**

میخواهیم برنامهای بنویسیم که قیمت قطعات رایانه را از ورودی دریافت کند و قیمت کل رایانه را به همراه نام و قیمت قطعات در خروجی نمایش دهد. **1 پروژه جدیدی به نام PriceOfComputer ایجاد کنید. 2 تعداد قطعات رایانه را از ورودی دریافت کنید و دو آرایه با نامهای computer و price برای قطعات و قیمت آنها اعالن کنید. 3 قطعه کد زیر را برای دریافت عناصر آرایه computer به برنامه اضافه کنید.** for (int  $i = 0$ ;  $i <$  computer. Length;  $i++$ ) } Console. Write ("Enter the name of a computer part");  $computer[i] = Console. ReadLine();$ { هر آرایه دارای ویژگی Length است که تعداد عناصر آرایه را مشخص میکند. Length.computer تعداد عناصر آرایه computer است. **4 کد مرحله قبل را تغییر دهید تا عالوه بر عناصر computer، قیمت قطعات را هم دریافت کنید. 5 کد محاسبه قیمت رایانه را بنویسید.** برای محاسبه قیمت کل قطعات رایانه از متغیر sumPrice استفاده میکنیم: long sumPrice  $= 0$ ; for (int  $i = 0$ ;  $i <$  price Length;  $i_{++}$ ) sumPrice  $+=$  price[i];

**6 برنامه را طوری تکمیل کنید که نام، قیمت قطعات و قیمت کل را نمایش دهد.**

## **كارگاه4 پیمایش نویسههای رشته**

رشته، مجموعه متوالی )collection sequential )از نویسهها است و برای نمایش نویسههای یک رشته میتوان از نام رشته و شماره نویسه استفاده کرد. شماره نویسهها از صفر شروع میشود. میخواهیم برنامهای بنویسیم که یک مقدار رشتهای از ورودی گرفته، نویسههای آن را جدا کرده، هرکدام را در یک خط بنویسد و معکوس رشته را نمایش دهد. **1 پروژه جدیدی به نام StringChar ایجاد کنید. 2 دستورات الزم را برای دریافت یک رشته از کاربر بنویسید.** نام متغیر رشتهای را myStr در نظر بگیرید. **3 دستورات زیر را به کد اضافه کنید.** for (int  $i = 0$ ;  $i < \text{myStr-Length}$ ;  $i_{++}$ )  $\overline{\text{Console}}$ . WriteLine (myStr[i]); ویژگی Length طول متغیر رشتهای یعنی تعداد نویسههای رشته را تعیین میکند. برنامه را اجرا کنید. خروجی آن چیست؟ **4 کد زیر را جایگزین مرحله 3 کنید.**  $foreach$  (char c in myStr) Console.WriteLine(c); برنامه را اجرا كنيد. نتيجه و كد را با مرحله 3 مقايسه كنيد. اگر بخواهیم به محتوای تمام عناصر آرایه صرفنظر از طول آرایه دسترسی داشته باشیم و آرایه را پیمایش کنیم، میتوان از دستور foreach استفاده کرد. **شکل کلی دستور foreach( نام آرایه in متغیر حلقه نوع داده( foreach** } **; دستور**   $\left\{ \right\}$ 

در این دستور از اندیس استفاده نمیشود و متغیر حلقه، نقش یک عنصر از آرایه را به عهده دارد؛ بنابراین باید از نوع عناصر آرایه باشد.

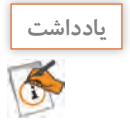

پس از کلیدواژه foreach در VS دو بار کلید tab را فشار دهید تا شکل کامل دستور نوشته شود.

........................................................

**5 براي نمایش معكوس رشته، كد زير را تكميل كنيد.** for (int i = myStr.Length - 1; i >= ......; .......)

آيا ميتوان اين كد را با دستور foreach نوشت؟

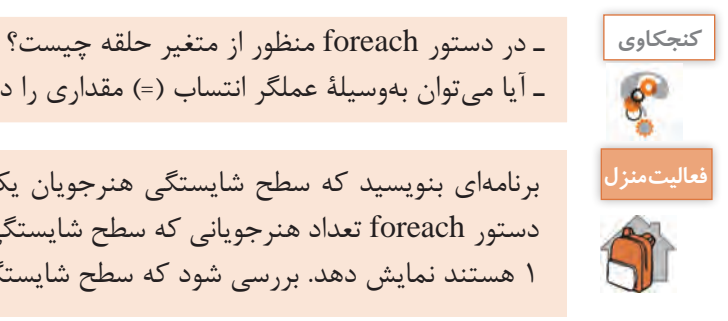

ـ آیا میتوان بهوسیلۀ عملگر انتساب )=( مقداری را داخل متغیر حلقه foreach قرار داد؟

برنامهاي بنويسيد كه سطح شايستگي هنرجويان يك كالس را به صورت عددی دريافت كرده، بهوسیله دستور foreach تعداد هنرجوياني كه سطح شايستگي الزم را كسب نكردهاند یعنی داراي سطح شايستگي 1 هستند نمايش دهد. بررسي شود كه سطح شايستگي دريافت شده یکی از سه سطح ،1 2 و 3 باشد.

**عملیات روی آرایه**

آرایه یک نوع داده است که میتواند تعداد زیادی داده همنوع را نگهداری کند. بهوسیله حلقههای تکرار میتوانیم عملیات یکسانی روی تمام یا برخی از عناصر آرایه انجام دهیم.

## **كارگاه 5 ویرایش عناصر آرایه**

میخواهیم قیمت محصوالت یک فروشنده را از ورودی دریافت کرده، در آرایه ذخیره کنیم. سپس مبلغ مالیات ارزشافزوده )VAT )را به قیمت محصوالت اضافه کرده، ضمن نمایش قیمت جدید هر محصول، آن را در همان خانه آرایه ذخیره کنیم. تعداد محصوالت در ابتدا مشخص نیست اما حداکثر 50 عدد است. با ورود عدد صفر یا عدد منفی بهعنوان قیمت محصول، دریافت داده پایان مییابد.

**1 پروژه جدیدی به نام ValueAddedTax ایجاد کنید. 2 با اعالن آرایه و متغیرهای مناسب، کد زیر را برای دریافت قیمت محصوالت تکمیل کنید.** for  $(i = 0; i < 50; i++)$ } Console.Write. Then the price of  $\{0\}$  the product: ", i+1);  $temp = int.Parse(Console. ReadLine$ .); if (temp  $> 0$ )  $priceList[i] = temp;$ else ;break

{

بهوسیلۀ این حلقه، حداکثر 50 عدد بهعنوان قیمت محصول دریافت میشود. عدد دریافتی ابتدا بررسی میشود. اگر مثبت بود در آرایه قرار میگیرد و اگر صفر یا منفی بود، دستور break باعث خروج از حلقه میشود. تعداد قیمت محصوالت واردشده، بهوسیلۀ متغیر i نگهداری میشود. **3 دستورات محاسبه مالیات ارزشافزوده را بنویسید.**

Console.WriteLine ("Product price plus VAT:"); for (int  $j = 0$ ;  $j < i$ ;  $j_{++}$ )  $\{$ priceList[j] = (int)(priceList[j] +  $0.09$   $*$  priceList[j]); Console.WriteLine ("Product $\{0\}$ :  $\{1\}$ ", j, priceList[j]); {

در اين كد نقش متغیر i و j چيست؟ در این قطعه کد با نمایش پیام مناسب، مالیات ارزشافزوده 9 درصد به قیمت هر محصول اضافهشده، در همان خانه آرایه ذخیره میشود. **4 در قطعه کد مرحله 3 تبدیل صریح به int را حذف کنید. چه خطایی رخ میدهد؟ چرا؟**

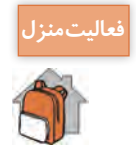

برنامهاي بنويسيد كه هزينه روزانه يك ماه شما را دريافت كرده، در يك آرايه ذخيره كند. سپس هزينه ماهانه و ميانگين هزينه روزانه شما را محاسبه كرده، نمايش دهد. سپس تعداد روزهایی که هزینه روزانه بیشتر از میانگین شدهاست را محاسبه کرده و نمایش دهد.

**ارزشیابی مرحله 2**

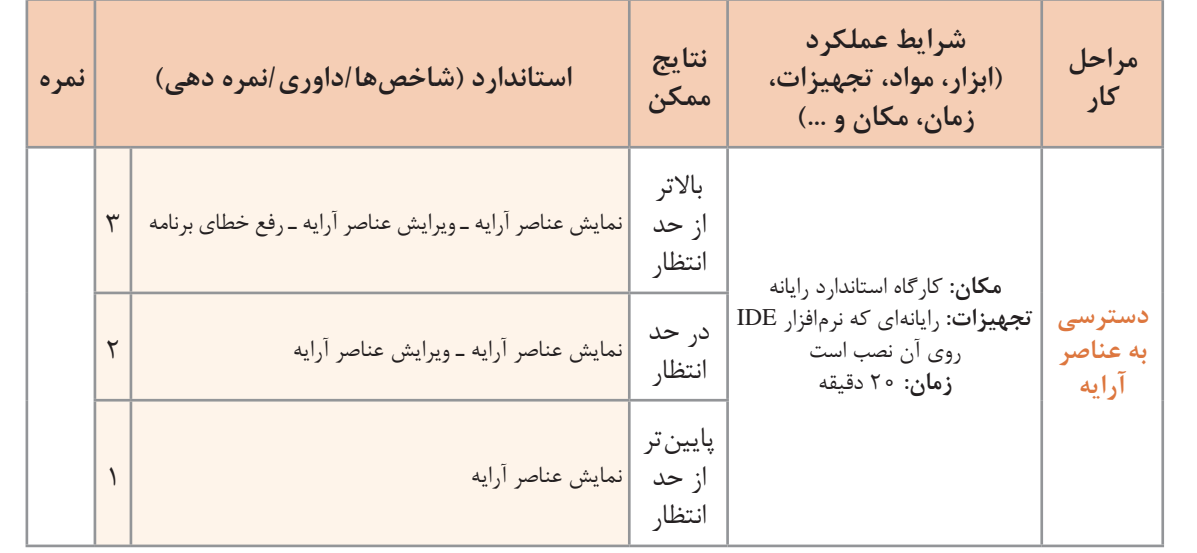

**جستوجو در آرایه**

فرض کنید در دفتر تلفن میخواهیم شماره تلفن یک شخص خاص را پیدا کنیم. اگر اسامی دفتر تلفن مرتب نباشد، الزم است از ابتدای دفتر تلفن نام مورد نظر را به ترتیب با تمام اسامی موجود در دفتر تلفن مقایسه کنیم. نام مورد نظر در هرکجای دفتر تلفن می تواند باشد، بنابراین عمل مقایسه تا یافتن نام موردنظر و یا رسیدن به انتهای دفتر تلفن ادامه مییابد. به این روش **جستوجو**، جستوجوی خطی یا ترتیبی )Search Linear ) میگویند. جستوجو یکی از عملیات رایج و پرکاربرد روی آرایهها است. در جستوجو، شماره مکان عنصر مورد جستوجو مشخص میشود.

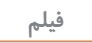

**پویانمایی شماره 11103 فیلم : جستوجوی خطی**

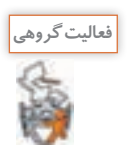

یک آرایه نامرتب شامل اسامی 100 هنرجو داریم. برای پیدا کردن نام یک هنرجو در این آرایه به روش **فعالیت گروهی** جستوجوی خطی چند مقایسه نیاز است؟ جدول زیر را کامل کنید.

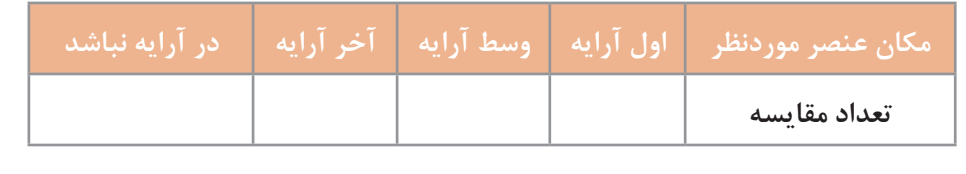

اگر اسامی دفتر تلفن بر اساس حروف الفبا مرتب باشند، بهسرعت میتوان نام موردنظر را پیدا کرد. در این حالت وسط دفتر را باز میکنیم، اگر نام مورد نظر را دیدیم، جستوجو پایانیافته است، در غیر این صورت با توجه به ترتیب الفبایی و نام موردنظر، در اسامی قبلی یا بعدی دفتر تلفن جستوجو را ادامه میدهیم. به این روش جستوجو، **جستوجوی دودویی )Search Binary )**میگویند.

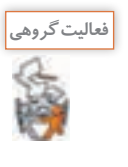

در هر یک از موارد زیر تعیین کنید از روش جستوجوی خطی یا دودویی استفاده میشود؟ انتخاب روش براساس چه معیاری است؟ **1** یافتن کارنامه تحصیلی یک هنرجو در بین سایر کارنامههای مرتبشده براساس نام هنرجويان. **2** پیدا کردن یک کتاب براساس نام آن کتاب در کتابخانه. **3** پیدا کردن یک کتاب براساس كد کتاب در کتابخانه. **4** پیدا کردن نام هنرجویی که در کالس باالترین معدل را دارد، اگر اسامي براساس معدل مرتب شده باشد.

**كارگاه 6 پیادهسازی جستوجوی خطی**

```
میخواهیم برنامهای براي نمايشگاه خودرو بنویسیم که پس از اطمینان از وجود یک خودرو در نمایشگاه، قیمت 
                                                                       آن را در خروجی نمایش دهد.
                                              1 پروژه جدیدی به نام LinearSearch ایجاد کنید.
                       2 برای خودروها و قیمت آنها دو آرایه متناظر اعالن کرده، مقداردهي كنید.
string[] car = {"Pride", "Mazda", "Renault", "Peugeot", "Toyota"};;.................................................................................................................. = price[] long
                                                3 برای جستوجو در آرایه car کدهای زیر را بنویسید.
string item = "Pride";
for (int i = 0; i < car Length; i_{++})
 if (item==car[i])
  }
   Console.WriteLine("\{0\} Found in \{1\}", item, i);
   break:
  \}متغیر item عنصر مورد جستوجو را نگهداری میکند.
                                                           برنامه را اجرا کنید. خروجی برنامه چیست؟ 
    4 برنامه را طوری تغییر دهید تا قیمت خودروی مورد جستوجو در خروجی نمایش داده شود.
                                                      5 مقدار item را برابر Hyundai قرار دهید.
                                                                 برنامه را اجرا کنید. خروجی چیست؟
                    6 برای تشخیص یافتن و یا عدم یافتن عنصر، کد را بهصورت زیر تغییر دهید.
string item = "Pride";
bool found = false:
for (int i = 0; i < car Length; i_{++})
 if (item=\equivcar[i])
  }
   found = true:
   Console.WriteLine("price {0} = {1}", item,price[i]);
   break;
  \{if (found = false)
   Console.WriteLine("item Not Found");
                                                              نقش متغیر found در این کد چیست؟
                          بهجای شرط false==found عبارت found !را قرار دهید و برنامه را اجرا کنید.
```
**7 برنامه را طوری تغییر دهید که نام خودرو را از ورودی دریافت کند.** به کمک کلید 10F برنامه را اجرا کنید. با دو مقدار Renault و Hyundai نتیجه برنامه را مشاهده كنيد.

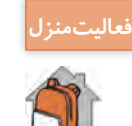

برنامهاي بنويسيد كه نام و نمره هنرجويان را از ورودي دريافت كرده، در آرايه مناسب ذخيره كند. سپس نام هنرجوياني را نمايش دهد كه نمره 20 گرفتهاند.

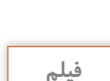

**پویانمایی شماره :11104 جستوجوی دودویی فیلم**

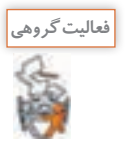

 **بازی حدس عدد فعالیت گروهی** هنرجویی یک عدد بین 1 تا 100 انتخاب کرده، آن را یادداشت میکند. برنده شخصی است که با کمترین تعداد، عدد مورد نظر را حدس بزند. ـ شما چه الگوریتمی برای برنده شدن پیشنهاد میدهید؟ بهتر است اولین حدس چه عددی باشد؟ ـ هنرجویی عدد 59 را یادداشت کرده است. در روش جستوجوی دودویی حداکثر با چند مقایسه عدد مورد نظر حدس زده خواهد شد؟ جدول زیر را کامل کنید.

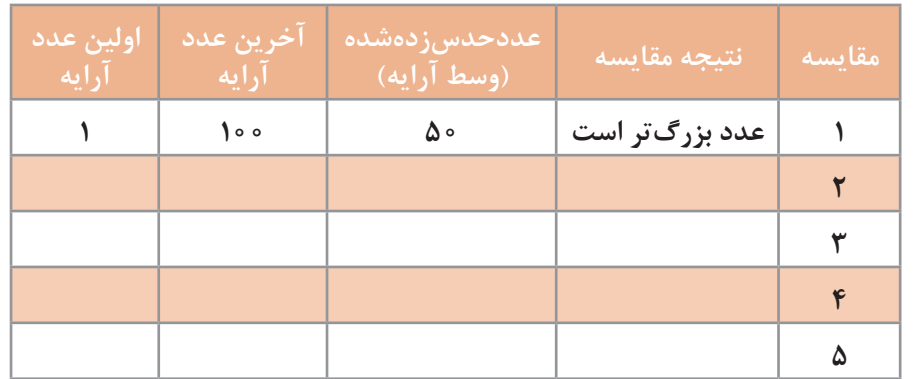

ـ در جستوجوی دودویی اگر عنصر مورد جستوجو در آرایه نباشد، الگوریتم چگونه پایان مییابد؟

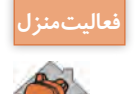

با در نظر گرفتن عدد انتخابي ،12 جدول باال را پر كنيد.

#### **کالس Array**

کتابخانه غنی Framework NET. دارای کالسهای آماده فراوانی است. این کالسهای آماده و از قبل ایجادشده (Built\_in) دارای اعضایی مانند ویژگی ها و متدها هستند که انجام عملیات را آسانتر کرده، به توسعه سریعتر نرمافزار کمک میکنند. با کالس Console و برخی متدهای آن مثل WriteLine و ReadLine آشنا هستیم. برای عملیات مختلف روی آرایهها از کالس آماده Array استفاده ميكنيم.

**كارگاه 7 متدهای کالس Array**

میخواهیم با یک مثال عملکرد متدهای کالس Array جدول 1 را بررسی کنیم.

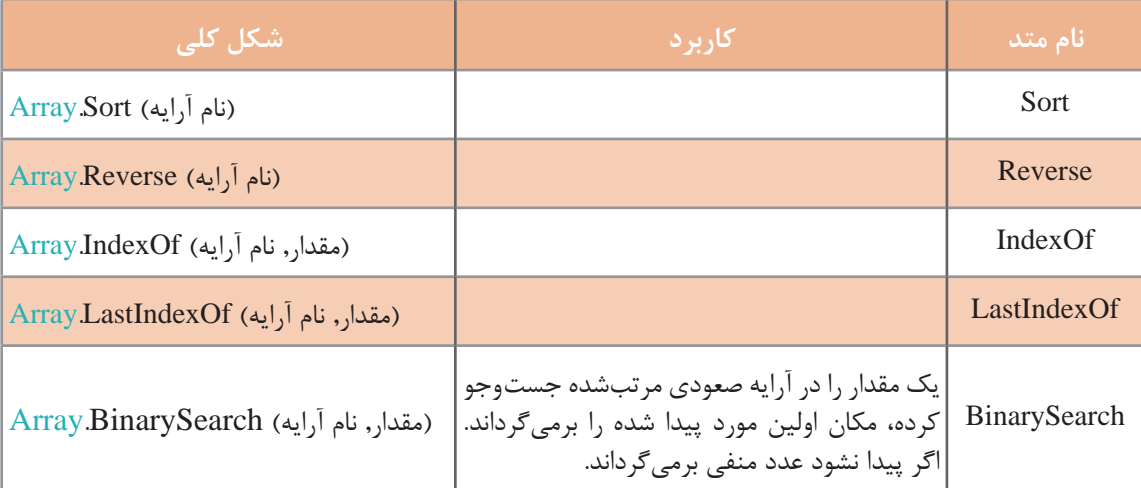

**جدول 1ـ متدهای پرکاربرد کالس Array**

**1 یک پروژه جدید به نام ArrayClass ایجاد کنید. 2 یک آرایه مفروض بهصورت زیر اعالن و مقداردهی کنید.**

 $\text{int}$ [] a = {20, 18, 10, 15, 50, 80, 10, 37};

**3 کدهای زیر را پس از اعالن وارد کنید.**

int  $x = 10$ ;  $int found = Array IndexOf (a, x);$ Console.WriteLine (found);

> مقدار متغیر found پس از اجرای برنامه چیست؟ عملکرد متد IndexOf چیست؟

**4 اگر 60=x قرار دهیم خروجی چه میشود؟ 5 كد زير را به برنامه اضافه كنيد.**

found =  $ArrayLastIndexOf (a, x);$ Console.WriteLine(found);

> مقدار متغیر found پس از اجرای این دستور چیست؟ تفاوت عملکرد متد LastIndexOf با متد IndexOf چیست؟ **6 كد زير را به برنامه اضافه كنيد.**

Array.Sort(a);

**7 با دستور foreach عناصر آرایه a را در خروجی نمایش دهید.** برنامه را اجرا کنید. عملکرد متد Sort چیست؟ **8 کد زیر را به برنامه اضافه کرده، برنامه را اجرا کنید.**

 $x = 10$ : found =  $Array.BinarySearch(a, x);$ Console.WriteLine (found);

مقدار متغیر found چیست؟ **9 کد زیر را به برنامه اضافه کنید و دوباره با دستور foreach عناصر آرایه a را در خروجی نمایش دهید.** Array.Reverse(a);

> برنامه را اجرا کنید. عملکرد متد Reverse چیست؟ **10 کد زیر را اضافه کرده، برنامه را اجرا کنید.**

found=Array.BinarySearch(a, x); Console.WriteLine(found);

مقدار متغیر found چیست؟

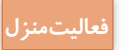

```
ـ میخواهیم برنامهای بنویسیم که با استفاده از یک فهرست انتخاب )منو( عملیات زیر را روی آرایه انجام فعاليتمنزل
دهد و برنامه تا زمانی که کاربر گزینه خروج را انتخاب نکرده است، ادامه یابد. گزینههای منو به رنگ سفید 
                                                         روی زمینه آبی نمایش داده شوند.
نمایش محتوای عناصر آرایه Show 2 دریافت عناصر آرایه Input 1
معکوس کردن عناصر آرایه Reverse 4 مرتب کردن عناصر آرایه Sort 3
جستوجوی دودویی یک عنصر در آرایهSearch Binary 6 جستوجوی خطی یک عنصر در آرایه Search Linear 5
خروج Exit 7
```
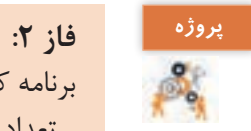

برنامه کتابخانه هنرستان را با استفاده از دستوراتی که در این پودمان آموختهاید بنویسید. ـ تعداد کتابها و اعضا را از ورودی دریافت کرده، آرایههای متناظر برای آنها اعالن کنید. برای مشخصات اعضا، نام و نام خانوادگی و برای مشخصات کتاب، عنوان و موضوع کتاب را درنظر بگیرید و برای هر کدام یک آرایه مناسب طراحی کنید. اندیس آرایهها به عنوان کد عضویت استفاده شود. ـ منوی زیر را طراحی کنید: **1** user Input ( دریافت مشخصات اعضا( **2** book Input ( دریافت مشخصات کتاب( **3** Show User ( نمایش فهرست اعضا( **4** Show Book ( نمایش فهرست کتابها( **5** Subject Book ( نمایش فهرست کتابها با موضوع خاص( **6** EditUser ( ویرایش مشخصات اعضا با دریافت کد عضویت آنها( **7** Exit( خروج( با اجرای برنامه این منو نمایش داده شود. کاربر برای انتخاب منوی مورد نظرش باید عدد متناظر منو را وارد ً منو نمایش داده شود. کند. بعد از انجام عملیات منوی انتخاب شده، مجددا توجه: یک نوع داده شمارشی به نام MenuItem برای تشخیص منوی انتخاب شده تعریف کنید. ـ تکمیل پروژه: کد شماره 1 و 2 را در VS تایپ کرده و عملکرد آنها را مقایسه کنید.

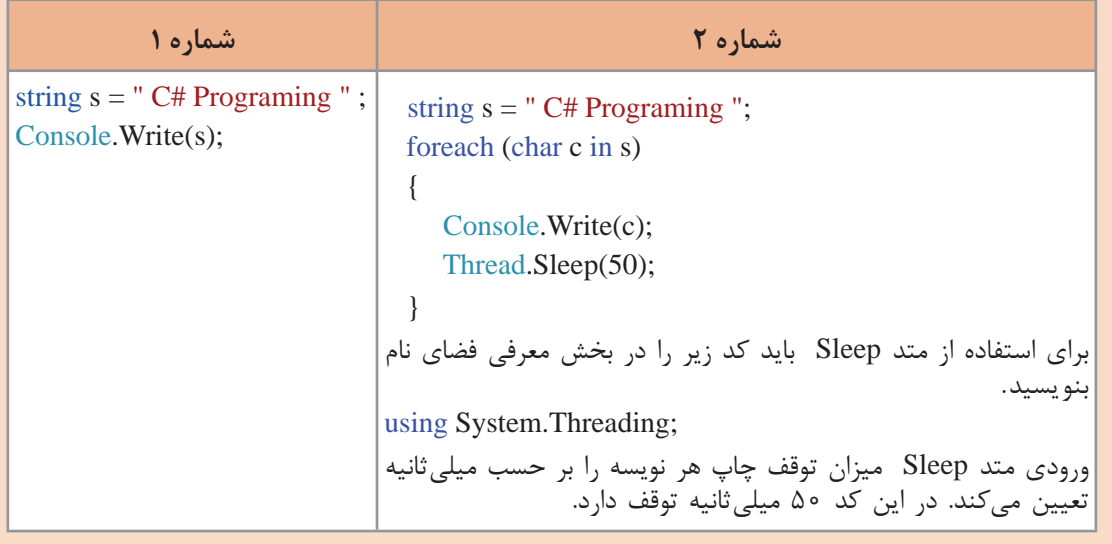

برای زیباسازی پروژه از کدی مشابه کد شماره 2 استفاده کنید.

<u> Tanzania de Caractería de Caractería do Caractería do Caractería do Caractería do Caractería do Caractería do </u>

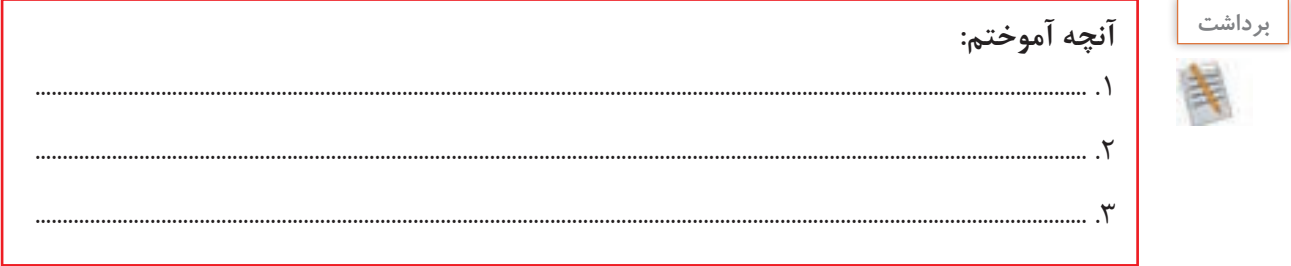

## **ارزشیابی مرحله 3**

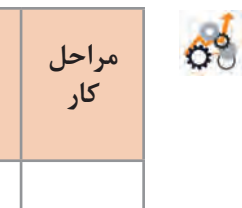

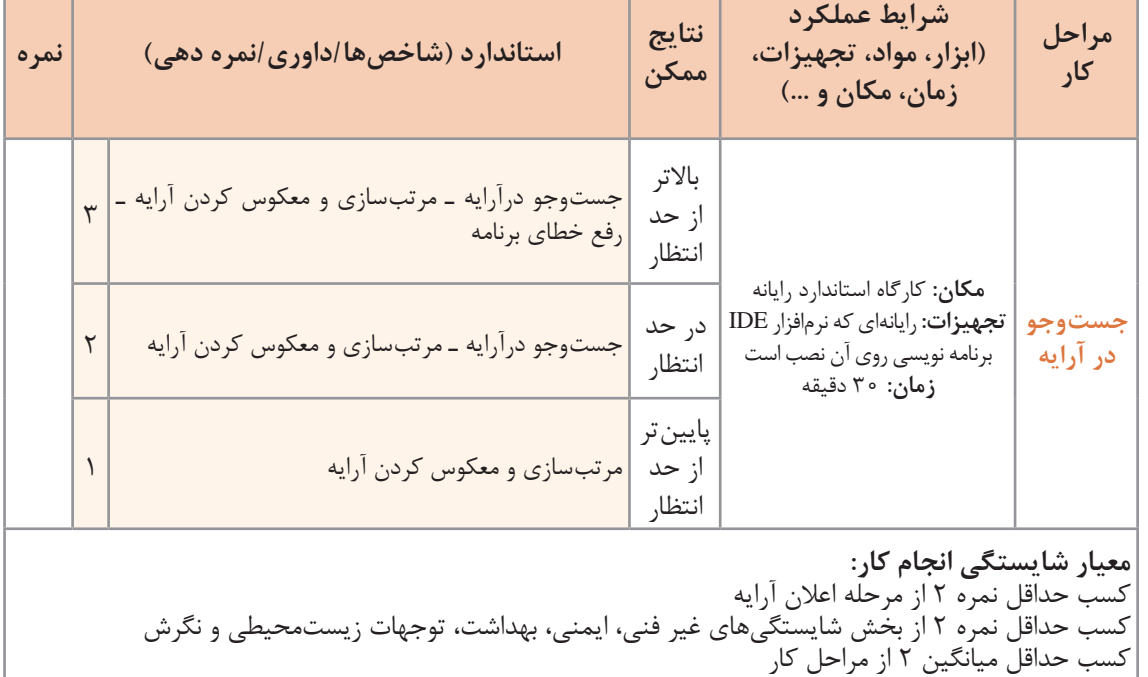

the control of the control of the con-

T.

**97**

## **جدول ارزشیابی پایانی**

### **شرح کار:**

**1** اعالن آرایه **2** دسترسی به عناصر آرایه

**3** جستوجو در آرایه

#### **استاندارد عملکرد:**

با استفاده از دانش ساختار آرایه مسئله را تحلیل کرده، برنامه را ایجاد و خطایابی کند.

#### **شاخصها**:

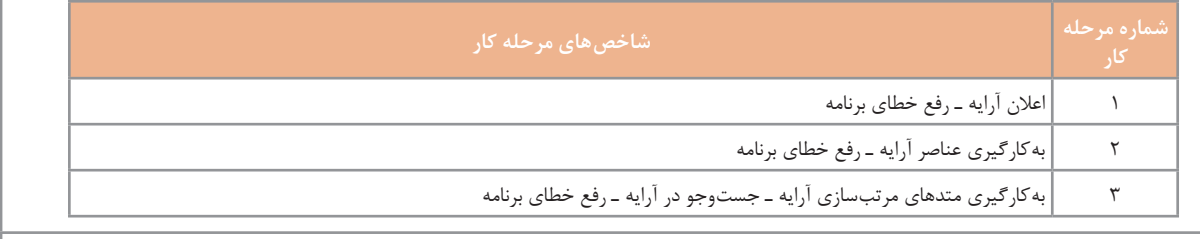

#### **شرایط انجام کار و ابزار و تجهیزات:**

**مکان:** کارگاه رایانه مطابق استاندارد تجهیزات هنرستانها **تجهیزات:** رایانهای که نرمافزار IDE برنامهنویسی روی آن نصب است. **زمان:** 60 دقیقه )اعالن آرایه 10 دقیقه ـ دسترسی به عناصر آرایه 20 دقیقه ـ جستوجو در آرایه 30 دقیقه(

#### **معیار شایستگی:**

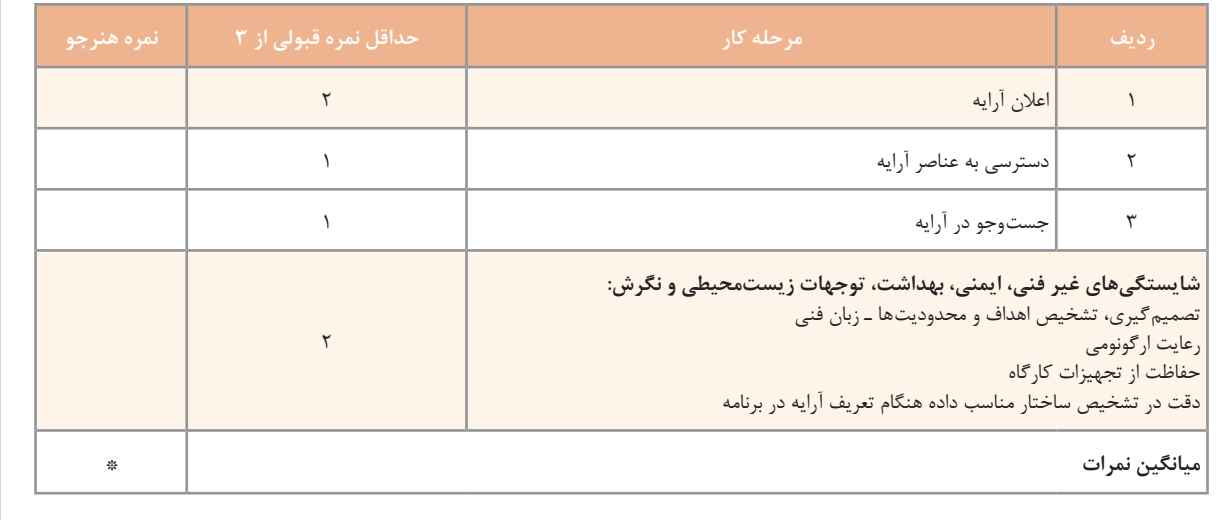

\* حداقل میانگین نمرات هنرجو برای قبولی و کسب شایستگی، 2 است.